# SHARKFEST 2015

**COMPUTER HISTORY MUSEUM** 

# **Packet Capture Techniques Paul Offord, Advance7**

# **Groups of capture techniques**

- Directly from the user PC or on a server
- Based on switch capabilities
- Via purpose-built devices
- In a virtual environment

# **On The Client: Topology**

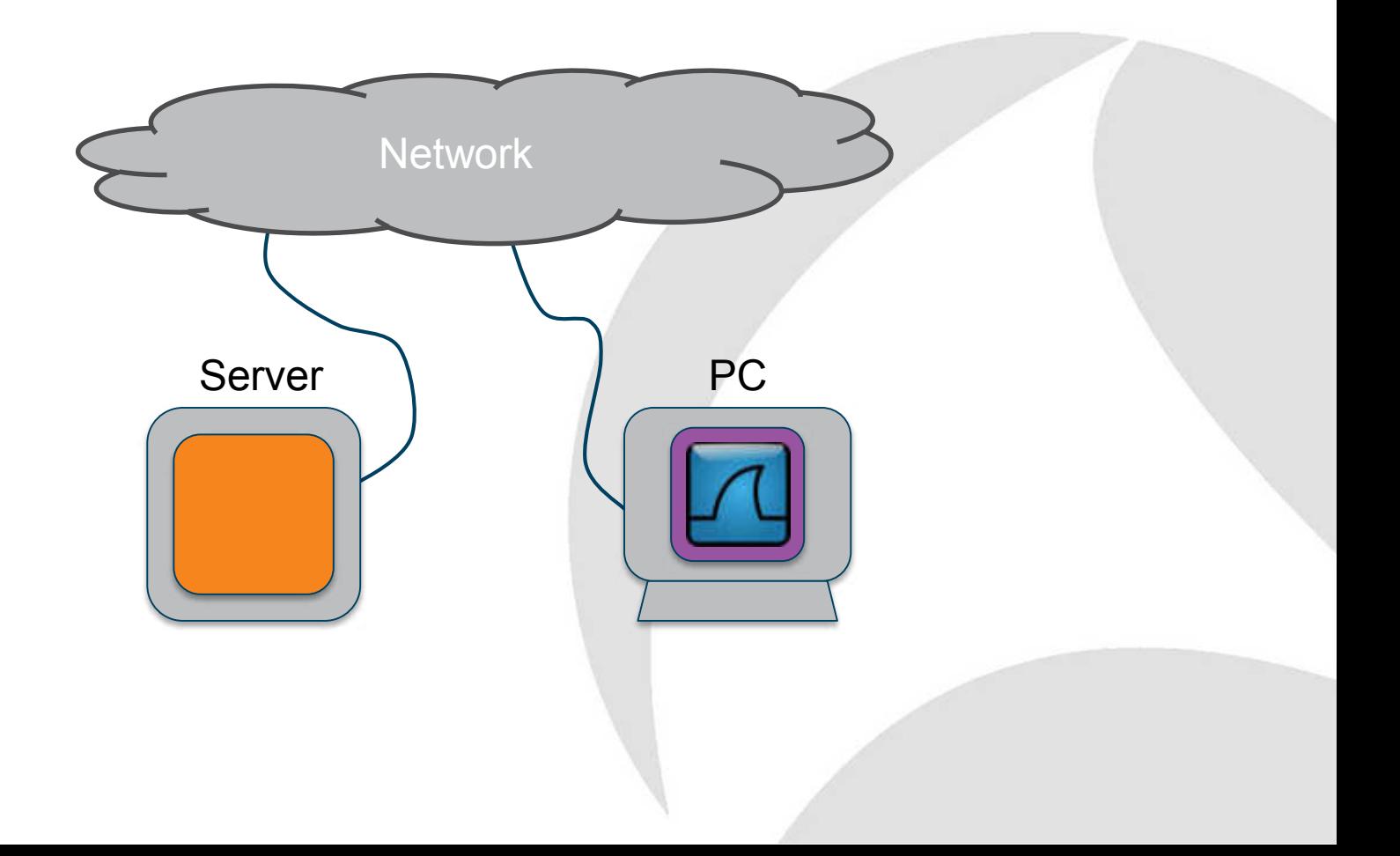

### **Wireshark executables**

### Start Wireshark

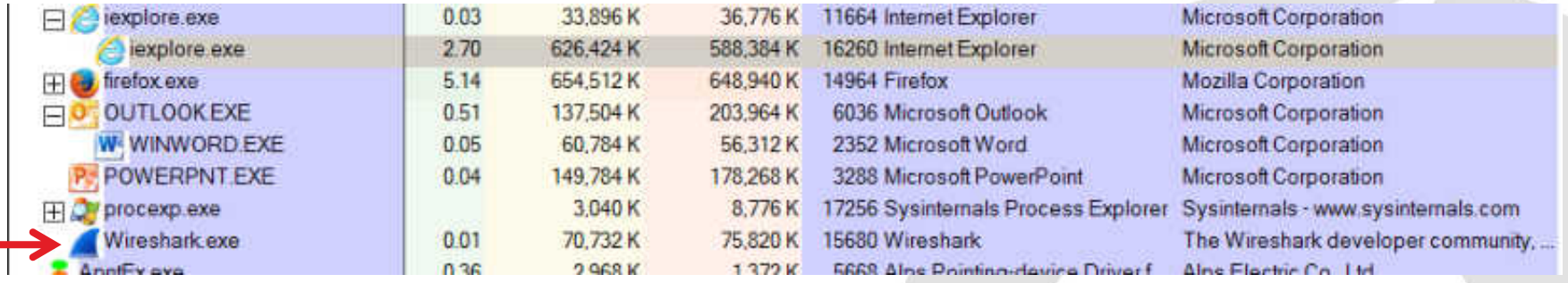

### Start a capture

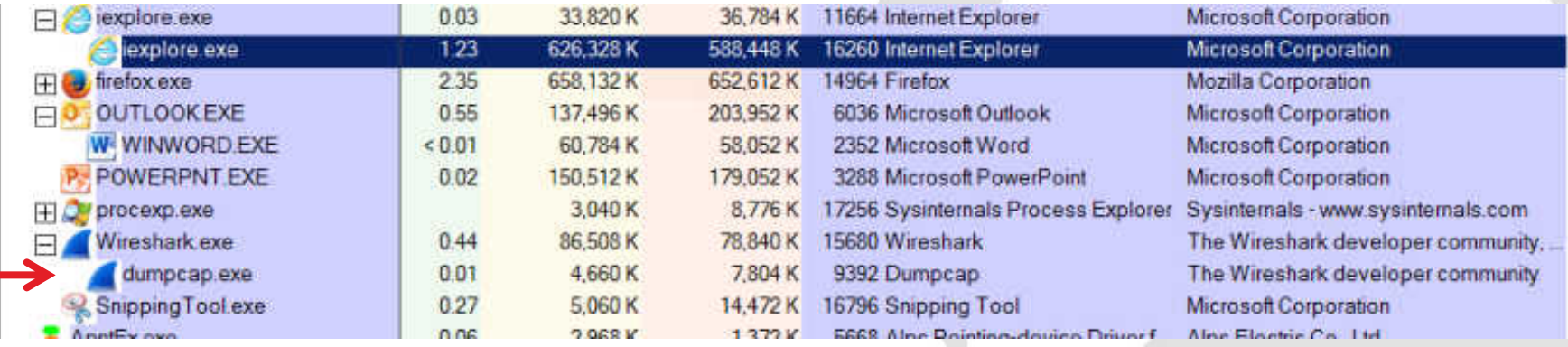

# **Very Large Frames**

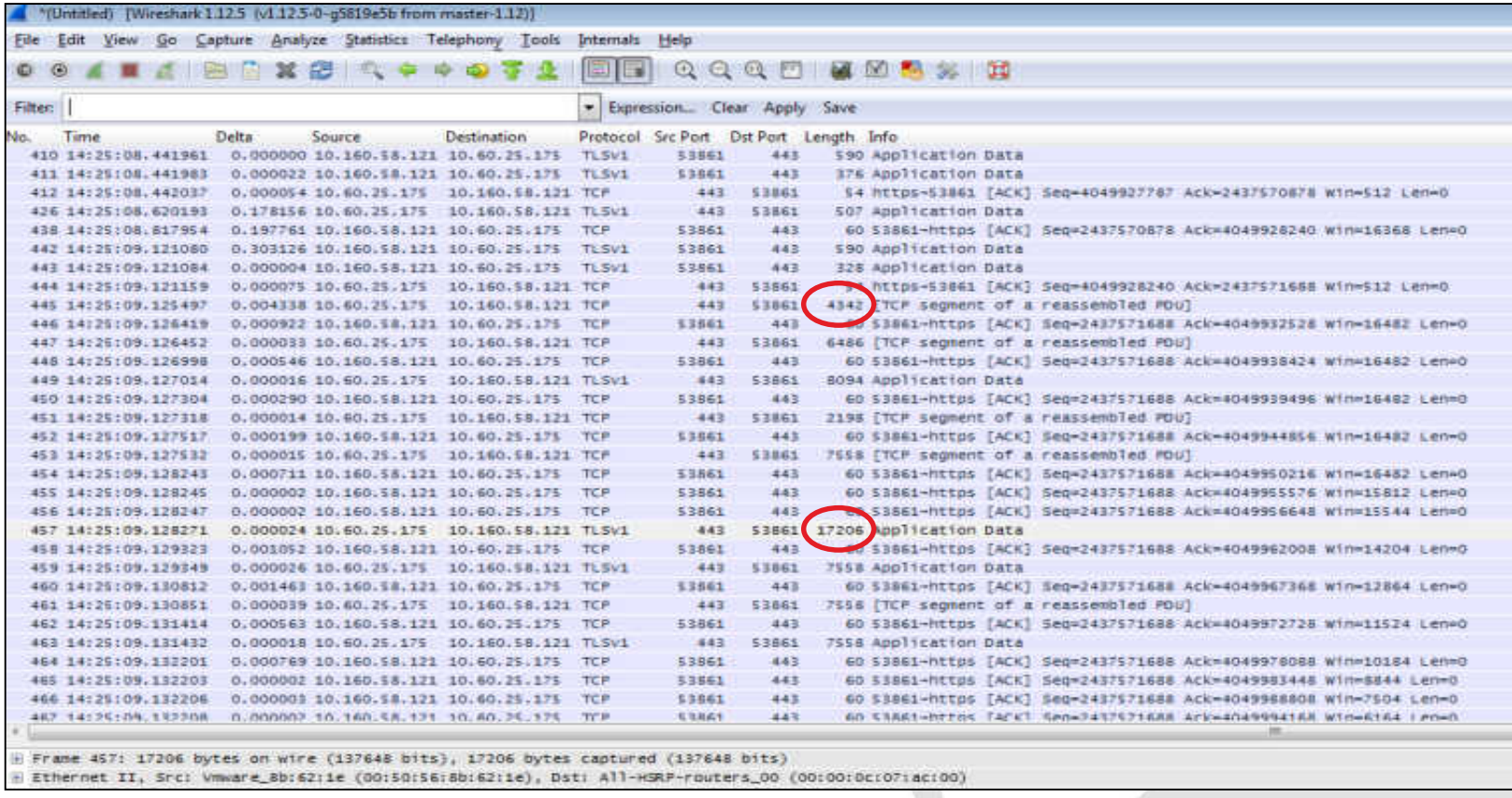

# **TCP Segmentation Offload**

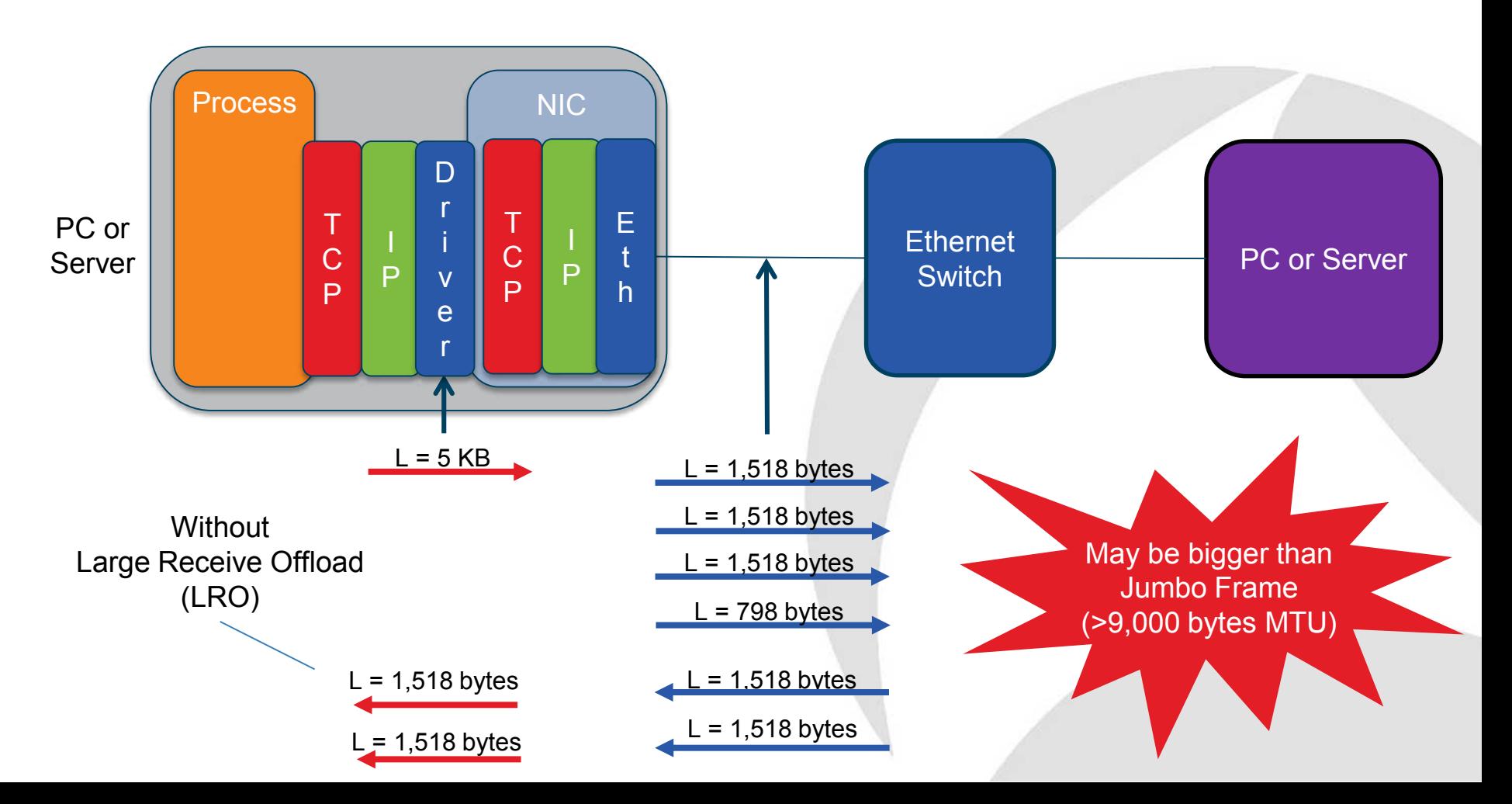

# **On The Client: Advantages**

- Easy to achieve
- Zero disruption to services
- Capture wireless traffic
- Capture VPN traffic inside the tunnel

# **On The Client: Considerations**

- TCP Seg. Offload can be confusing
- Disk contention may cause lost packets
- Potential performance hit when saving to C:
	- Page files, EXEs, DLL, Memory Mapped Files
	- Consider USB drive
- Use dumpcap for long-term captures

# **On The Server: Topology**

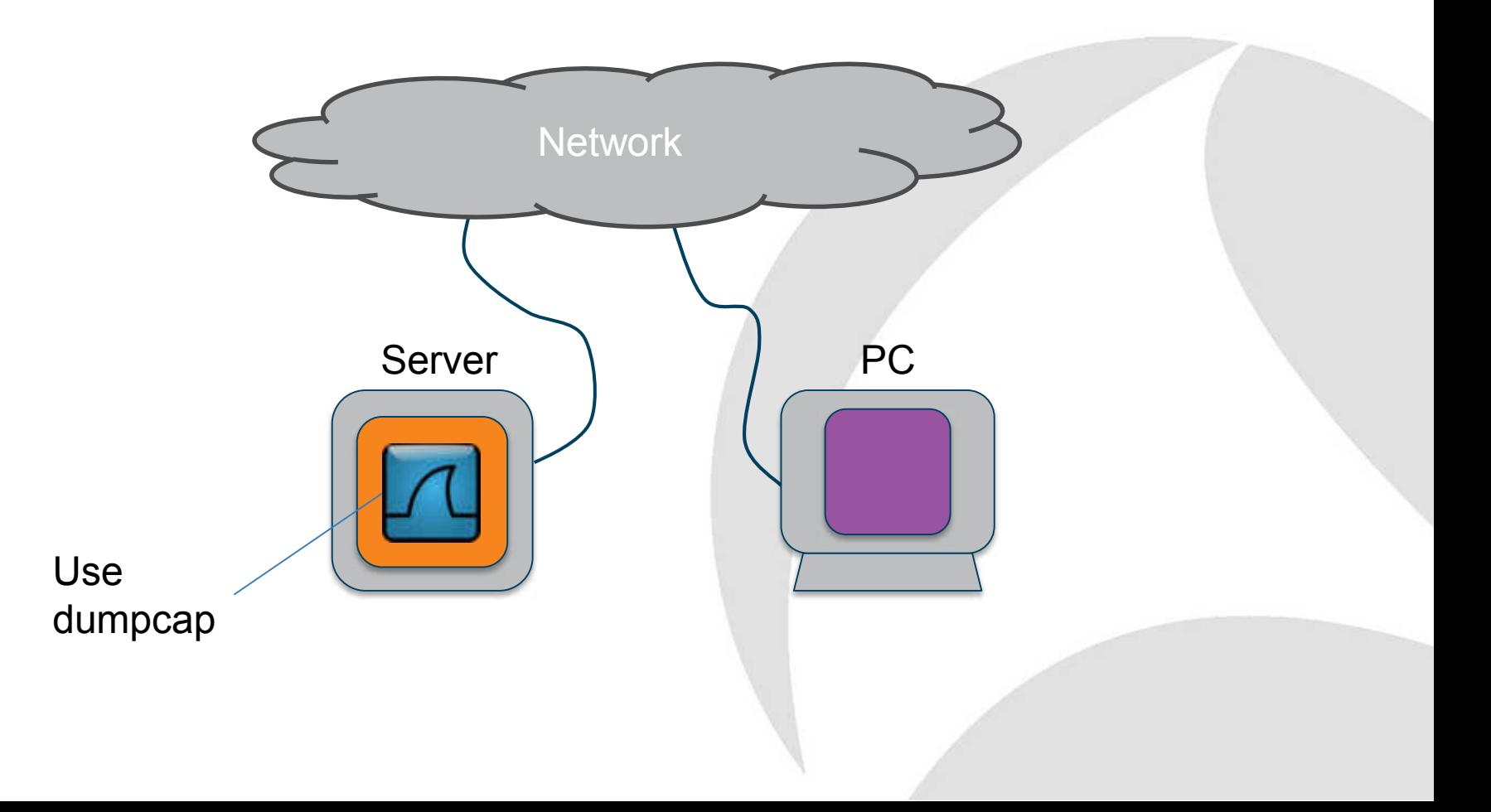

# **Discovering unknown interactions**

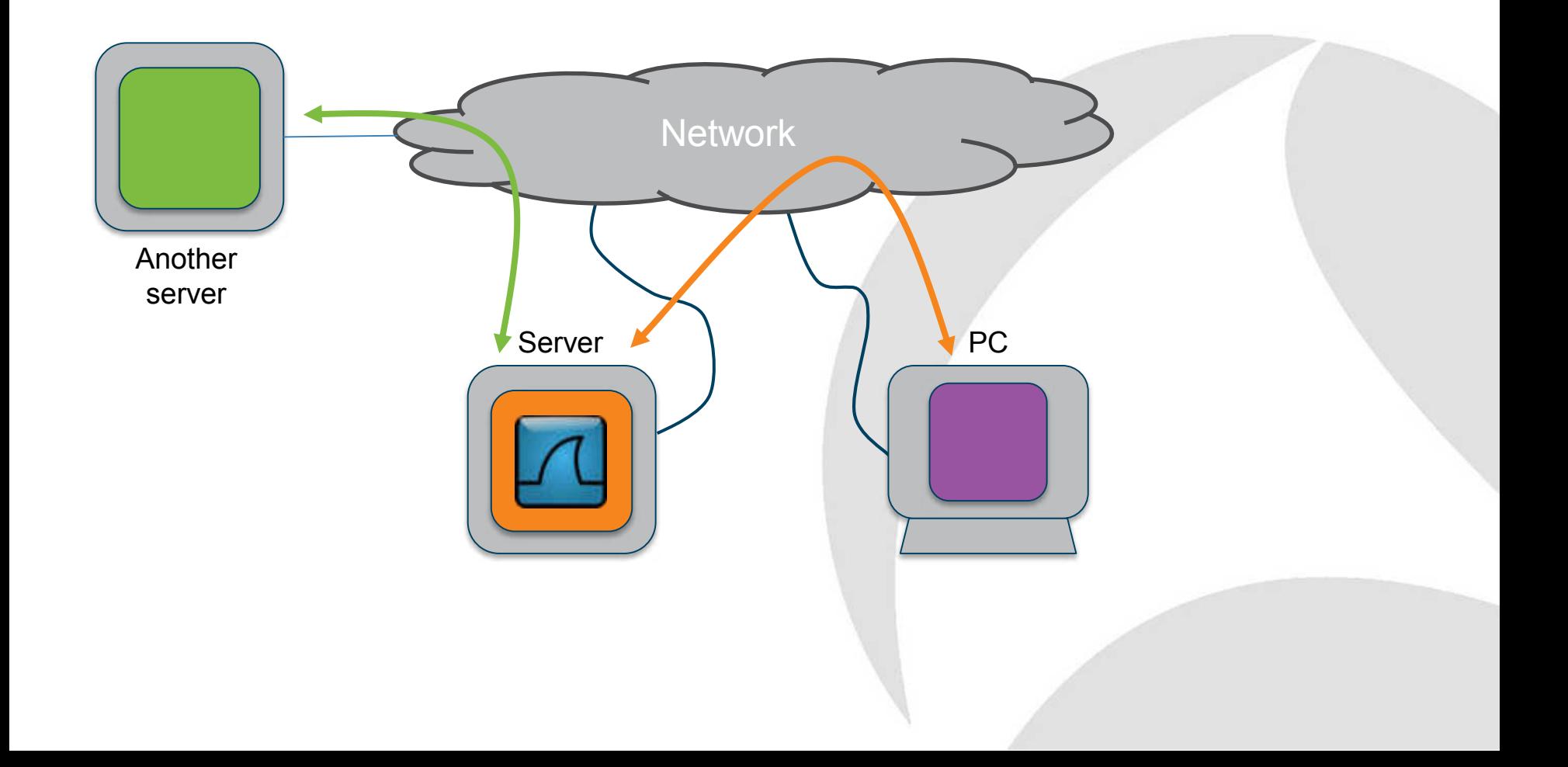

# **On The Server: Advantages**

- Relatively easy to achieve
- Minimal disruption to services - Change Request probably needed
- All client traffic visible
- All interactions with other services visible
- Blade and VM east-west traffic visible

# **On The Server: Considerations**

- TCP Seg. Offload can be confusing
- Volume of data higher than client-side capture
- Save to a dedicated volume
	- Not to C: drive, database log vols, etc.
	- USB drives work well
- Use dumpcap not tshark or Wireshark
- Care needed when teaming used
- Intra-OS tracing not possible on Windows
	- Loopback adapter not the same as Linux

# **Via loopback**

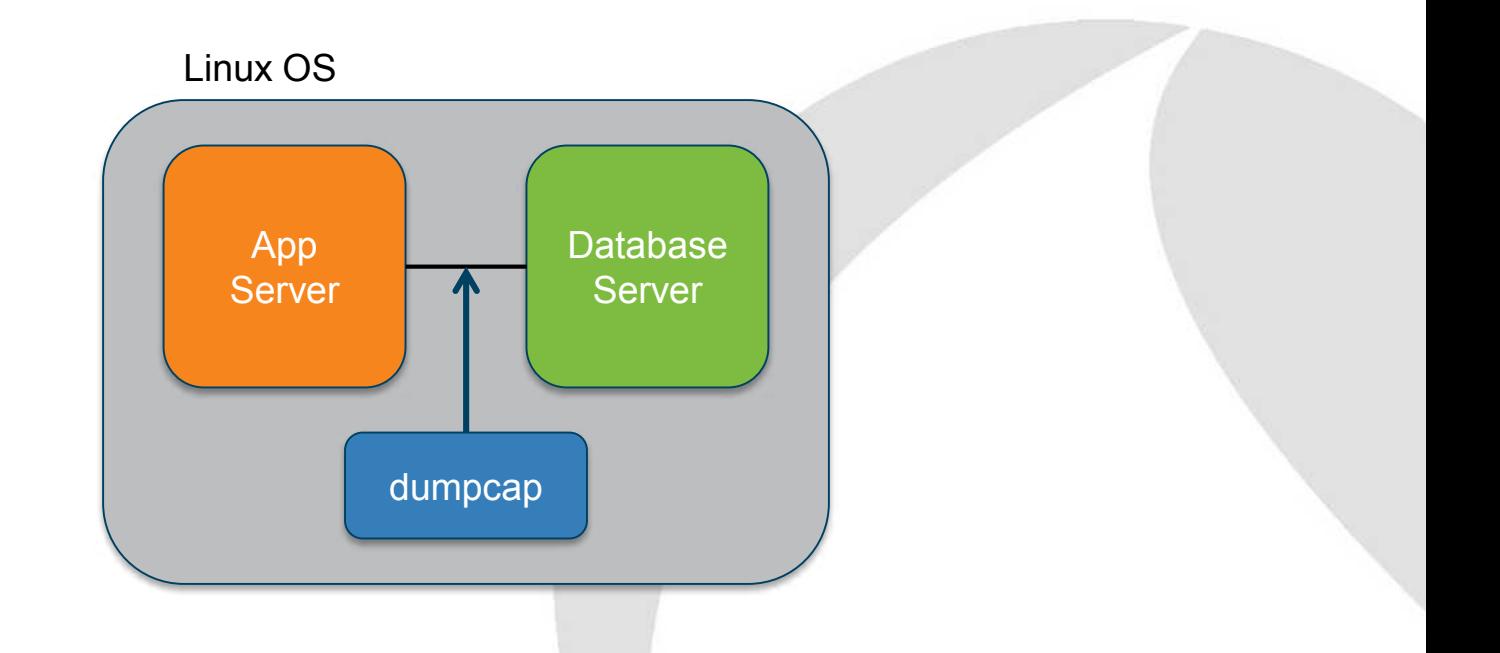

Source and destination IP address is 127.0.0.1 – use TCP port number to determine packet direction

# **RawCap**

IPv4 only

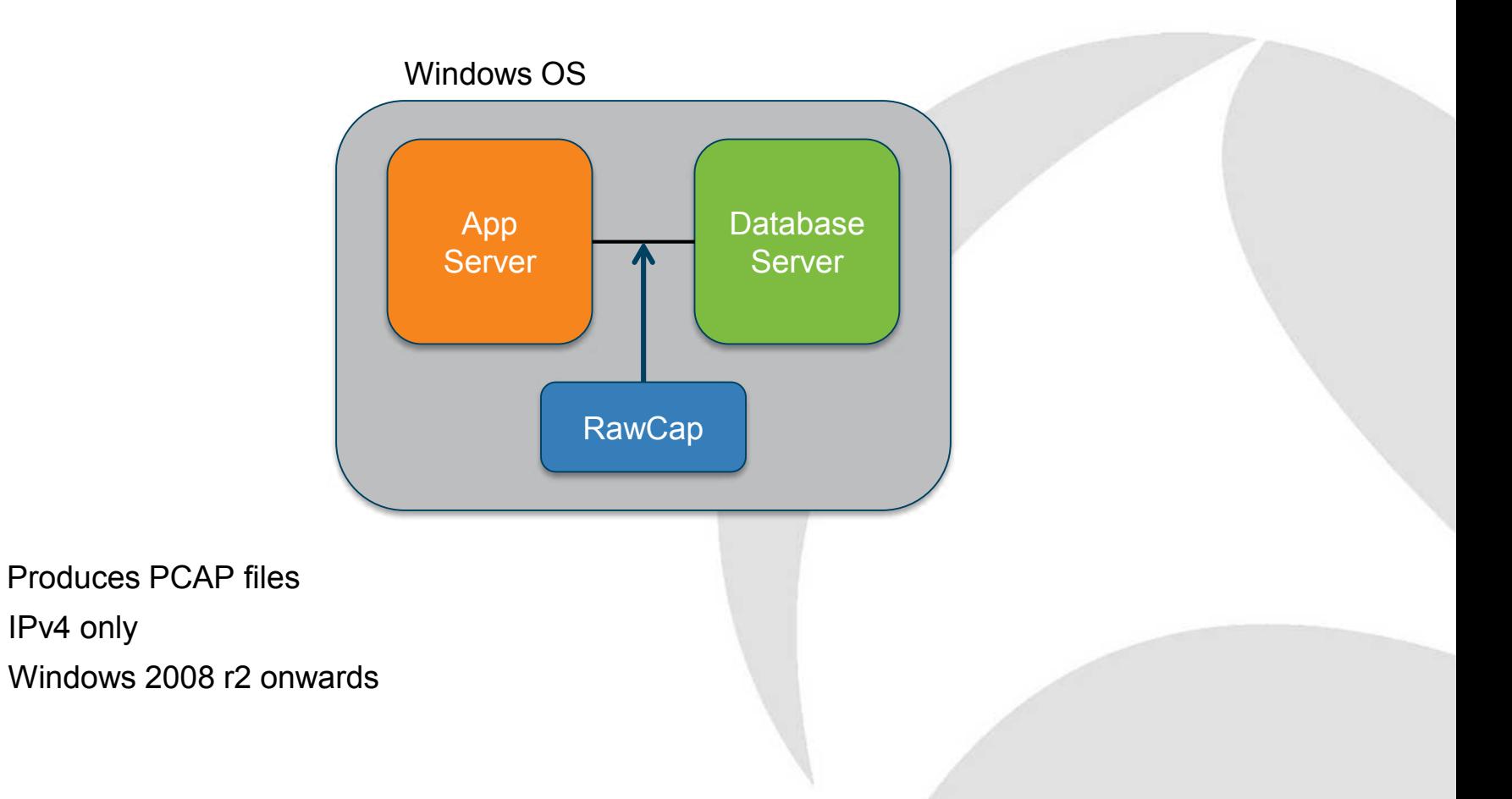

# Time for Questions

# **SPAN-Monitor-Mirror: Topology**

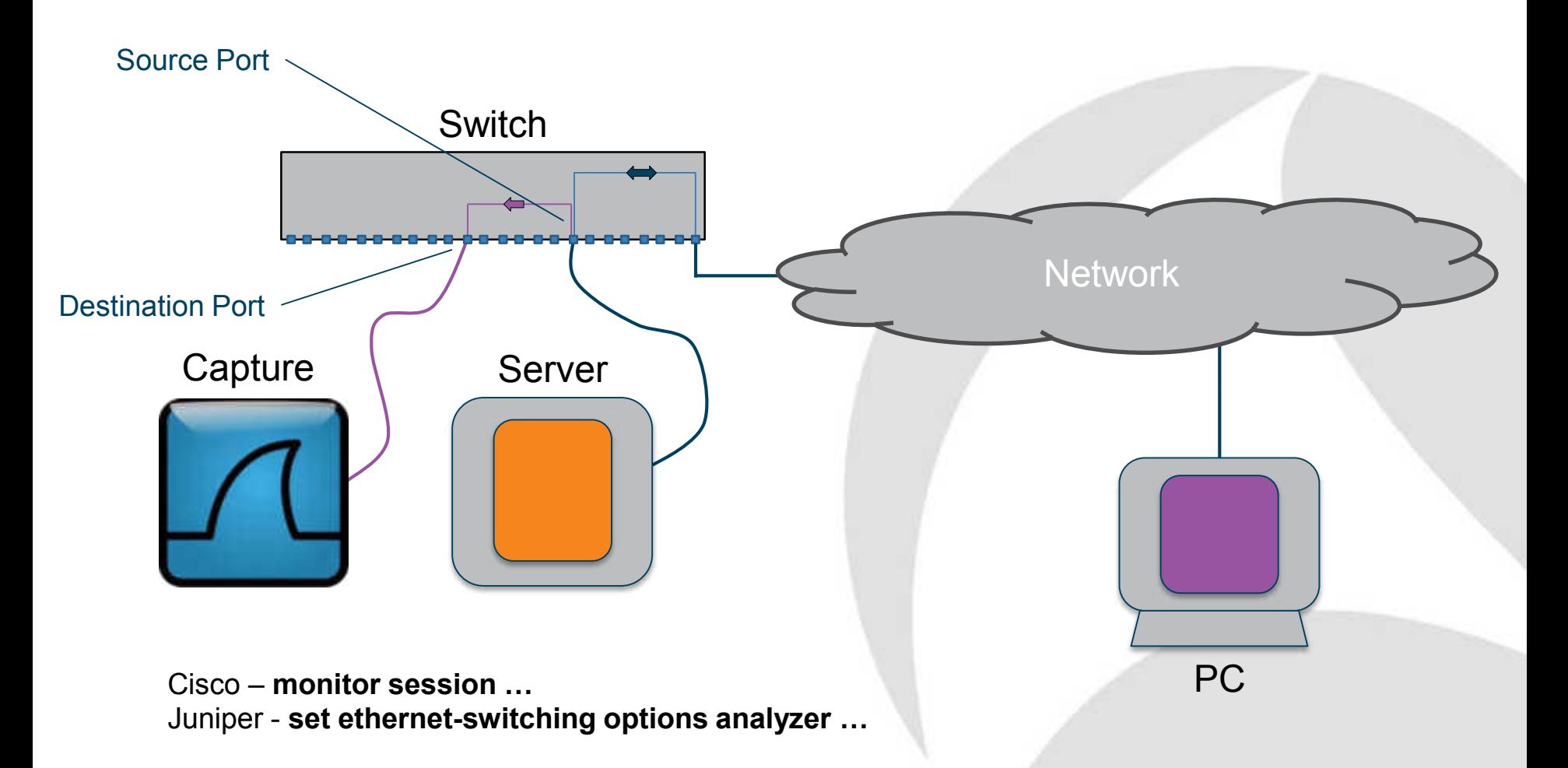

# **SPAN-Monitor-Mirror: Uplink**

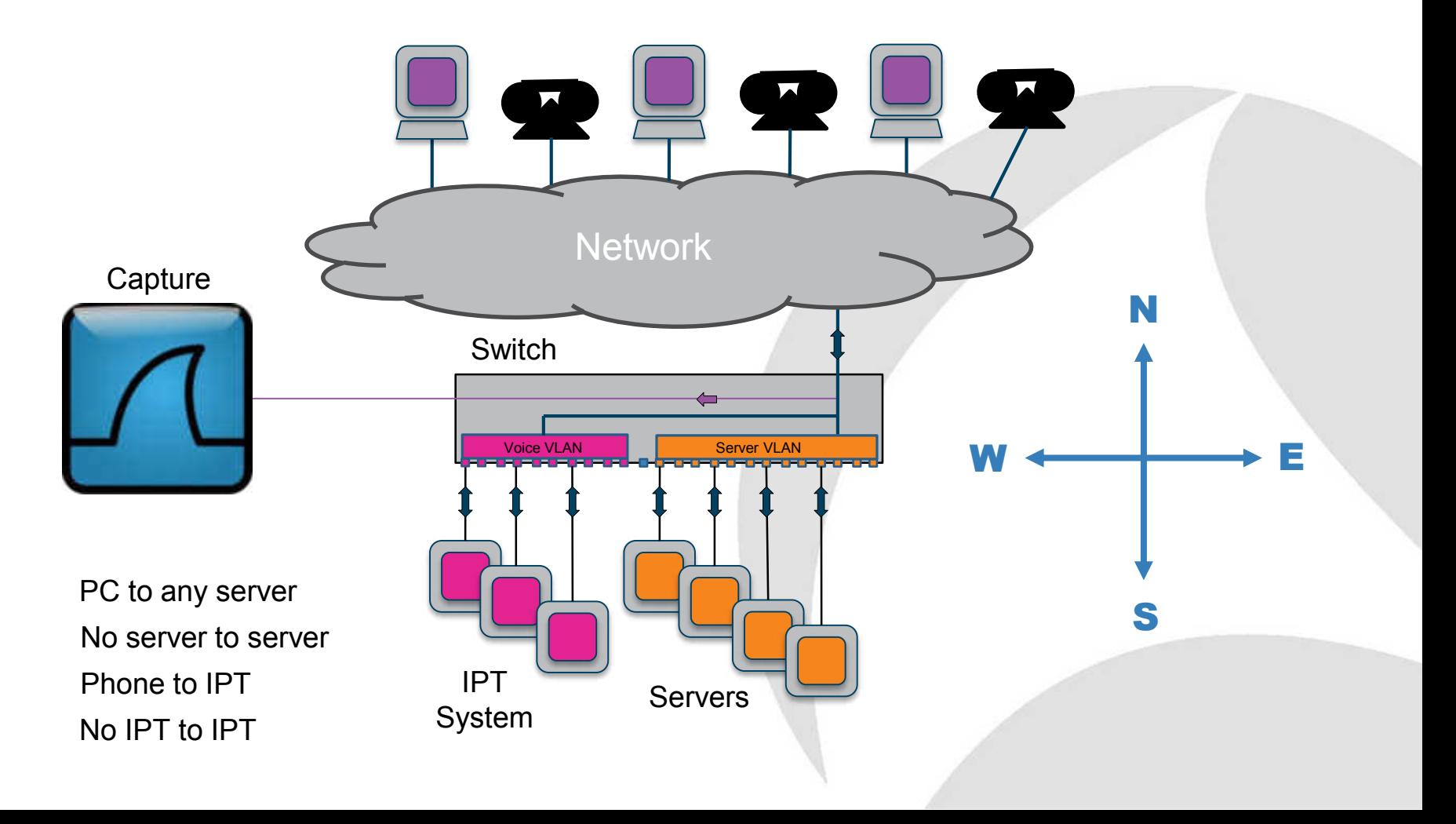

# **SPAN-Monitor-Mirror: VLAN**

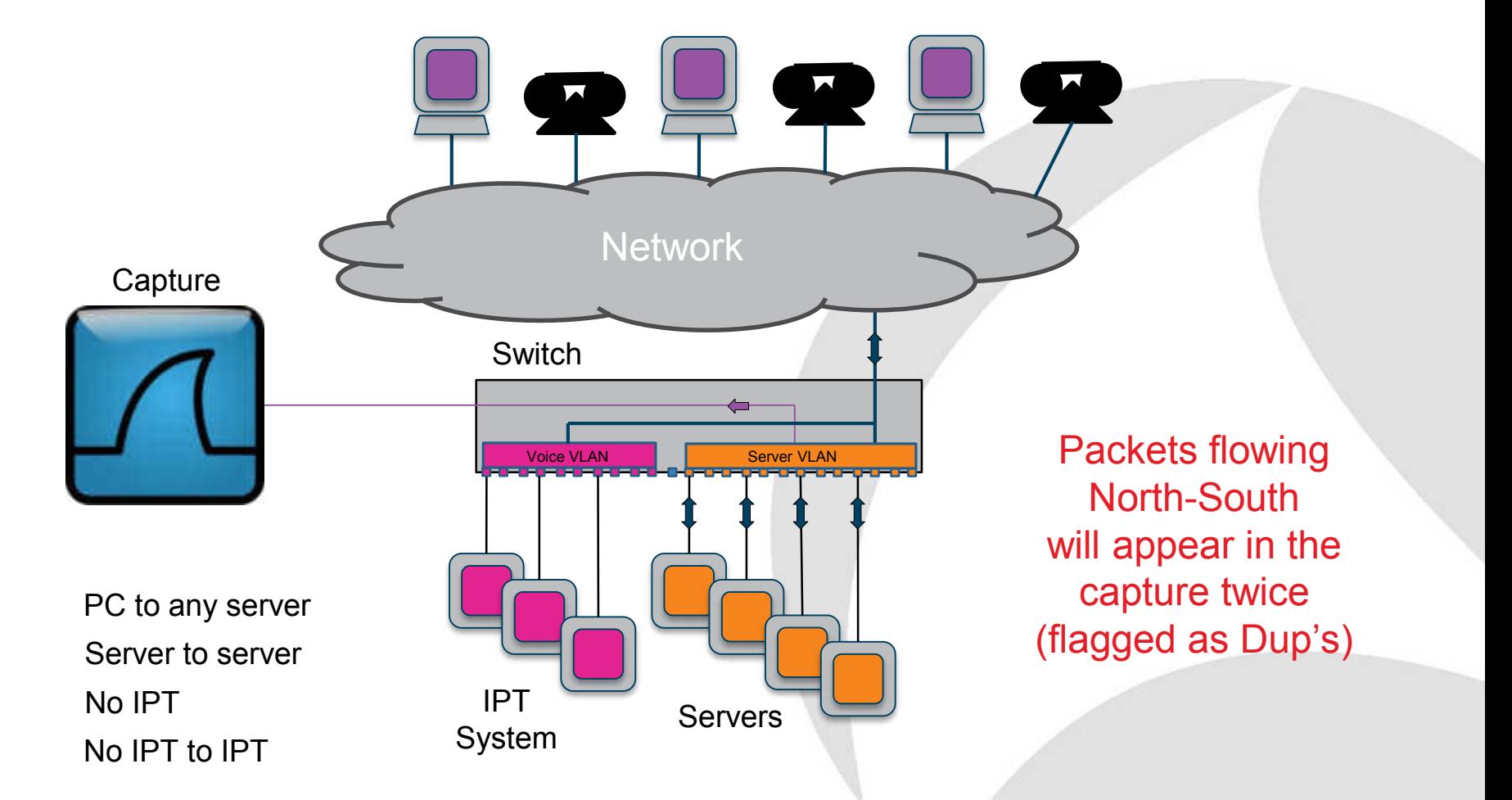

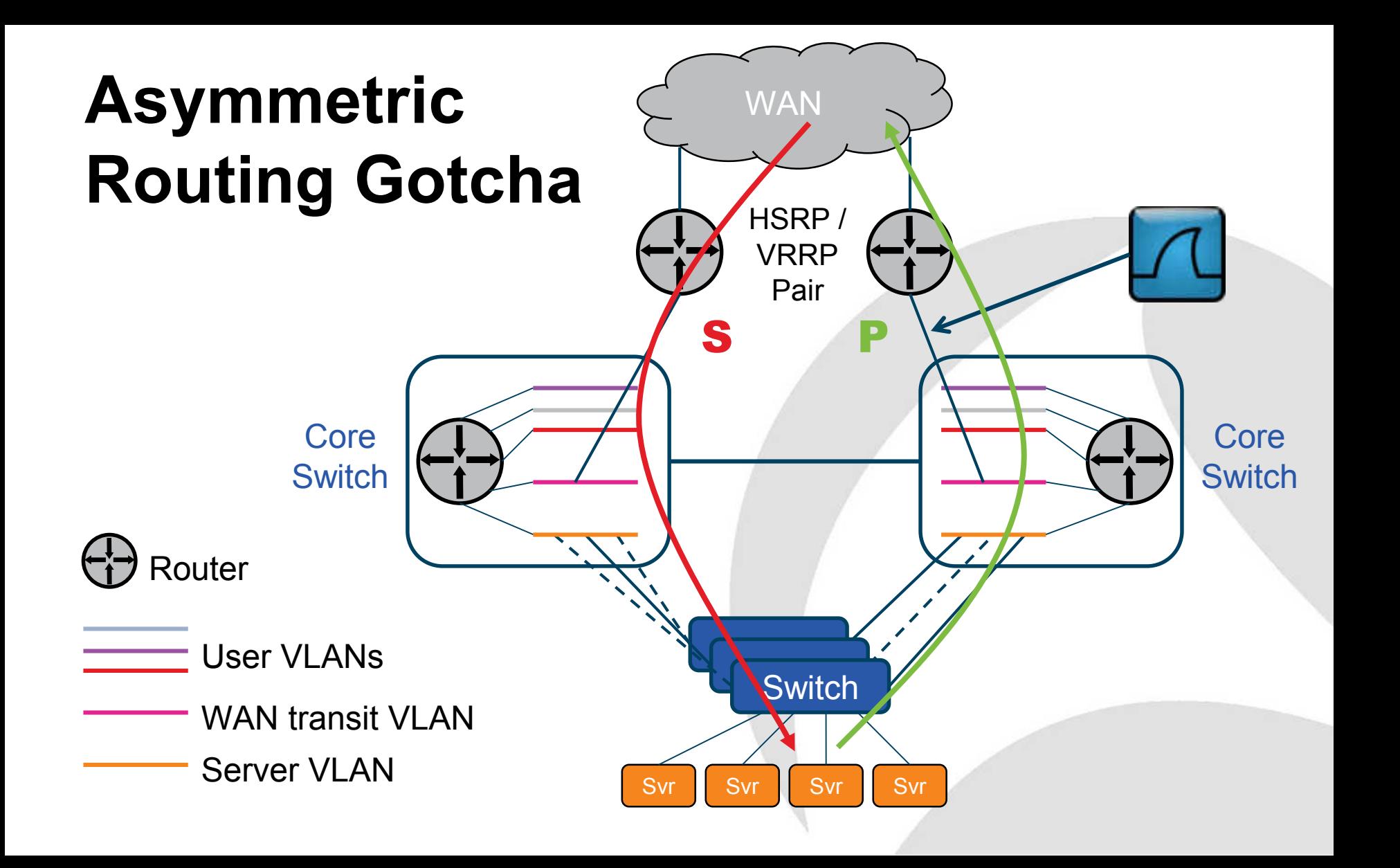

# **Teaming (LBFO)**

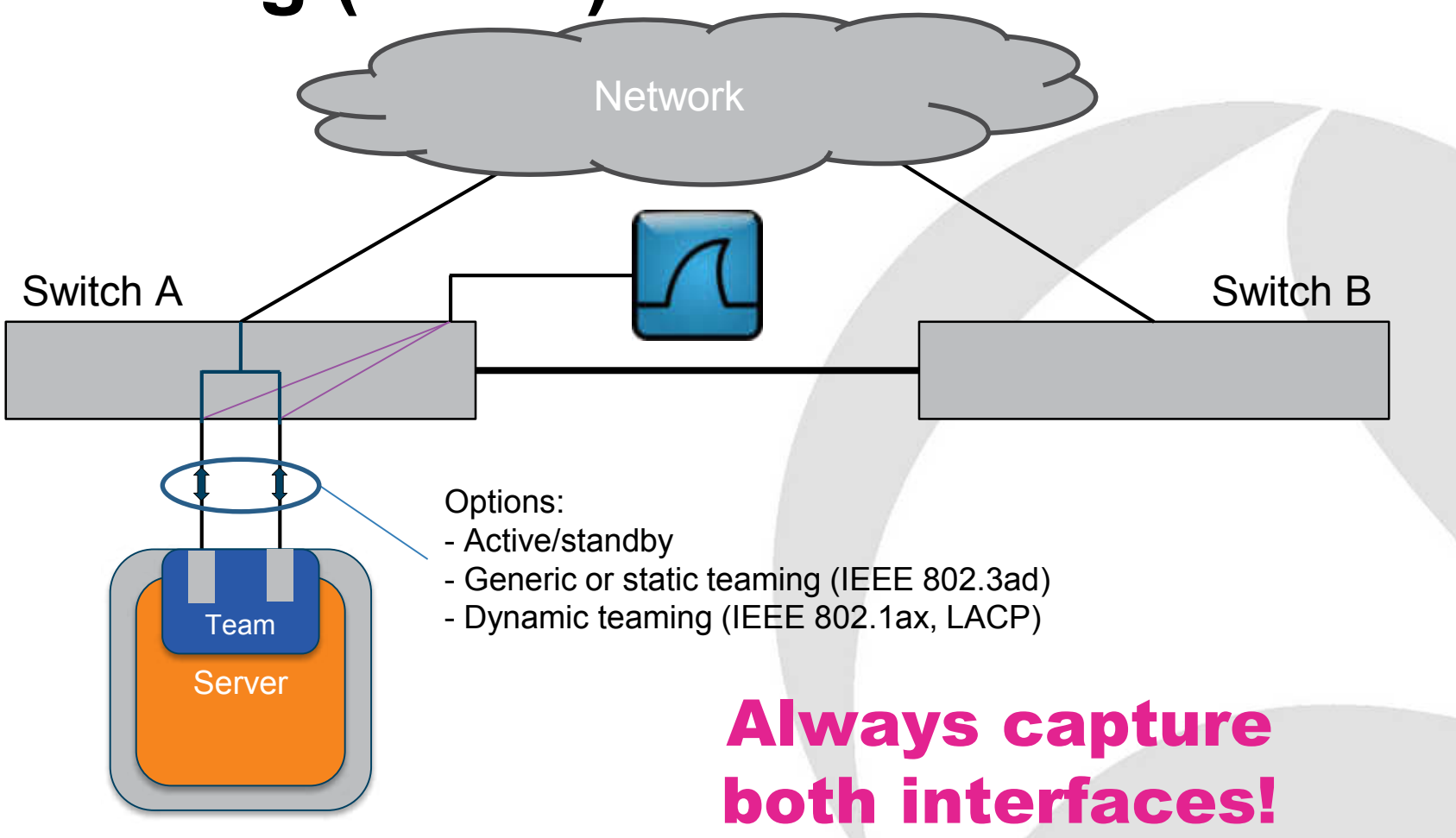

# **Teaming: Switch independent mode**

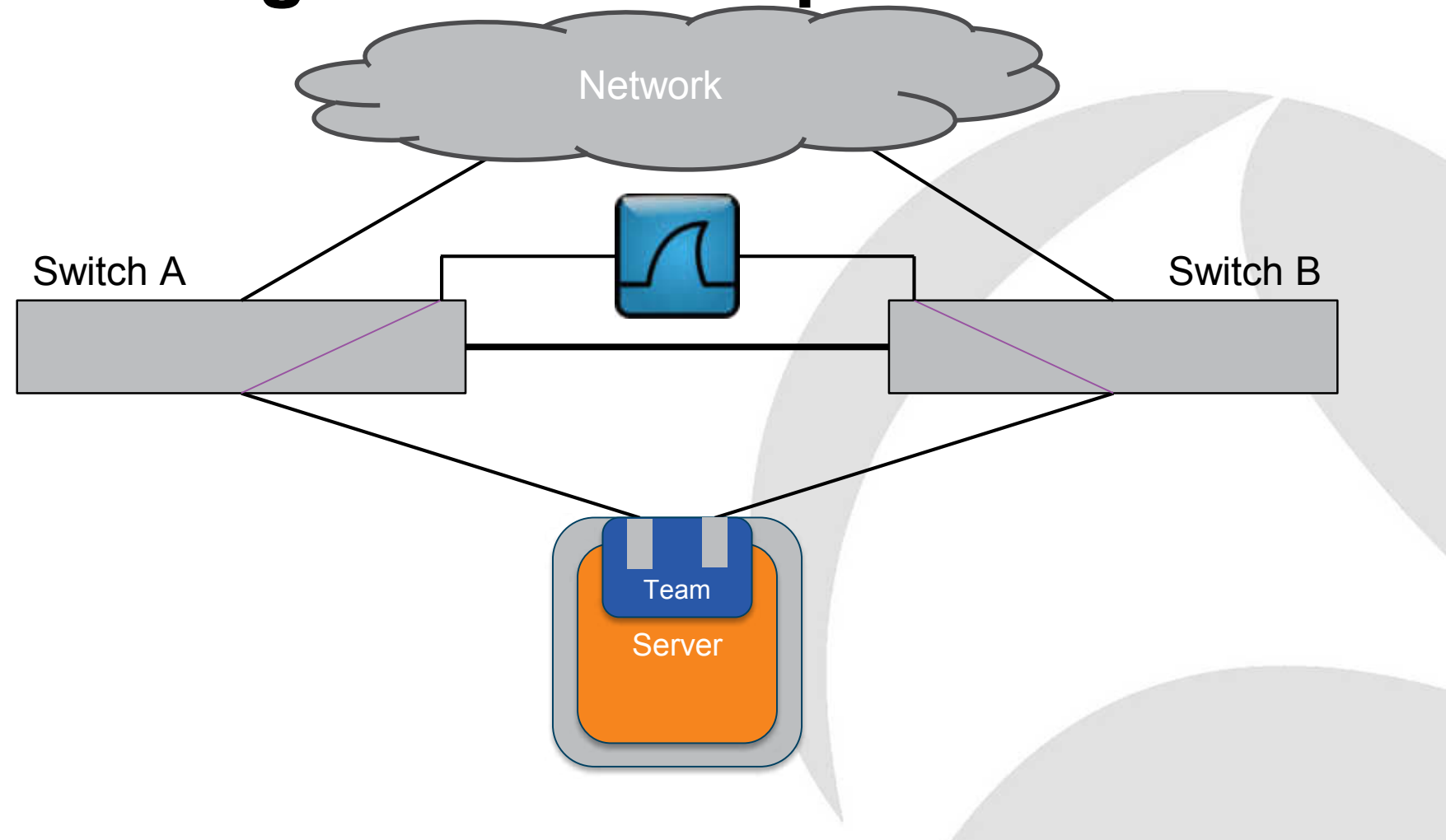

# **SPAN-Monitor-Mirror: Advantages**

- Easy to configure
- Low risk non-invasive
- Multiple sources into one destination
- Entire VLANs can be monitored
	- Need to monitor on each switch
	- May see duplicates
- Negligible impact on the switch

# **SPAN-Monitor-Mirror: VLAN Gotcha**

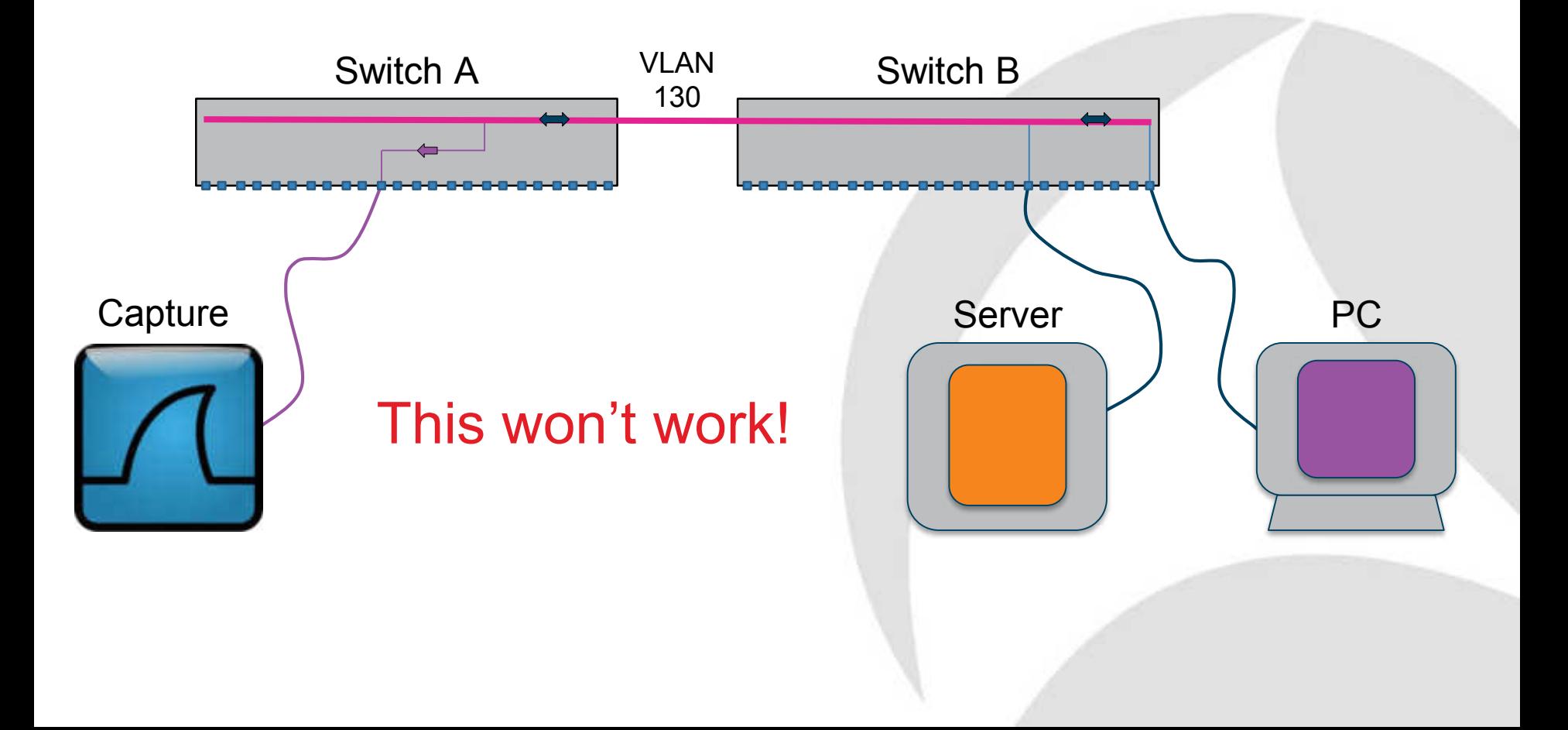

# **SPAN-Monitor-Mirror: 2-into-1**

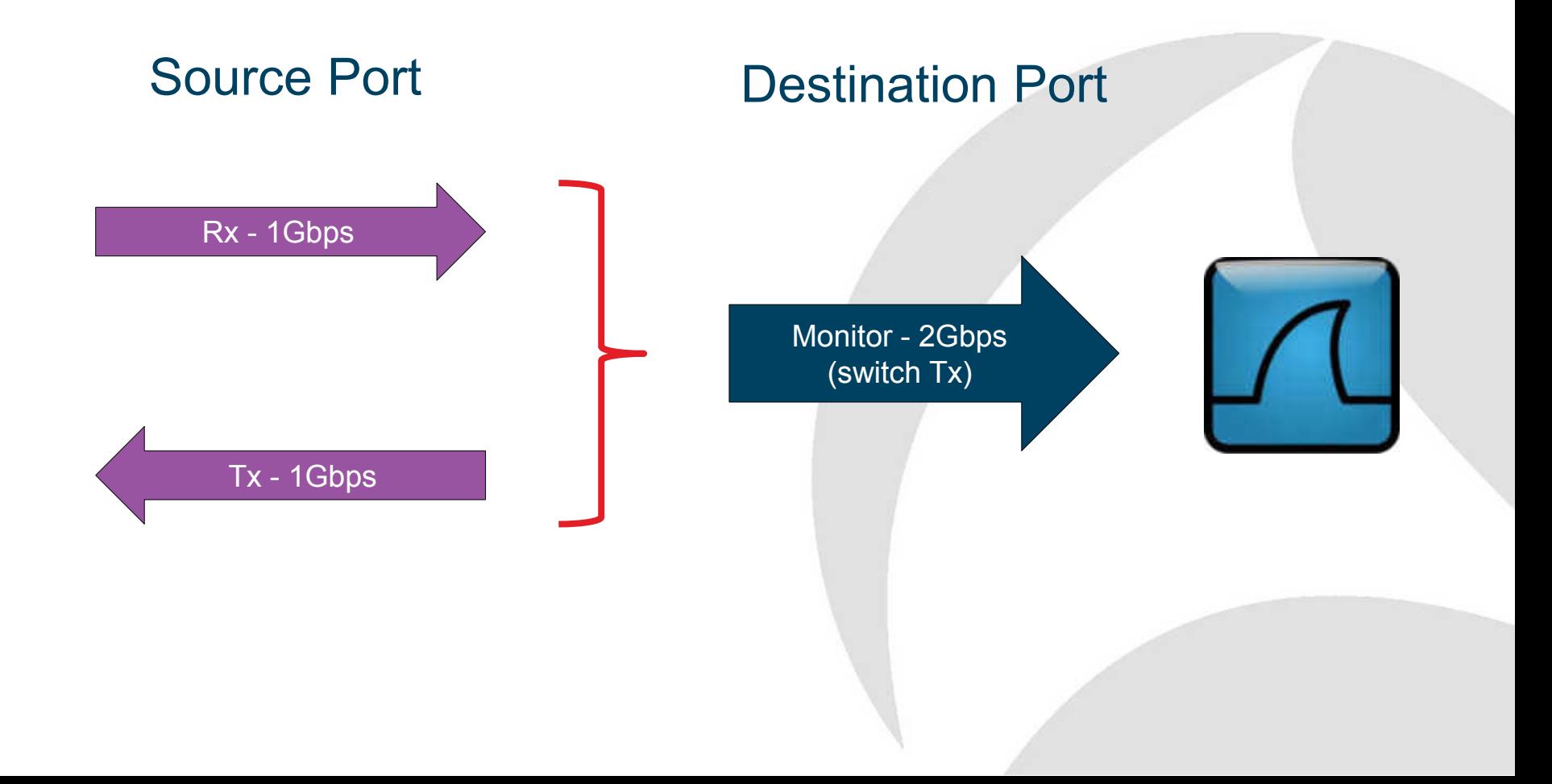

# **Cut-through switches**

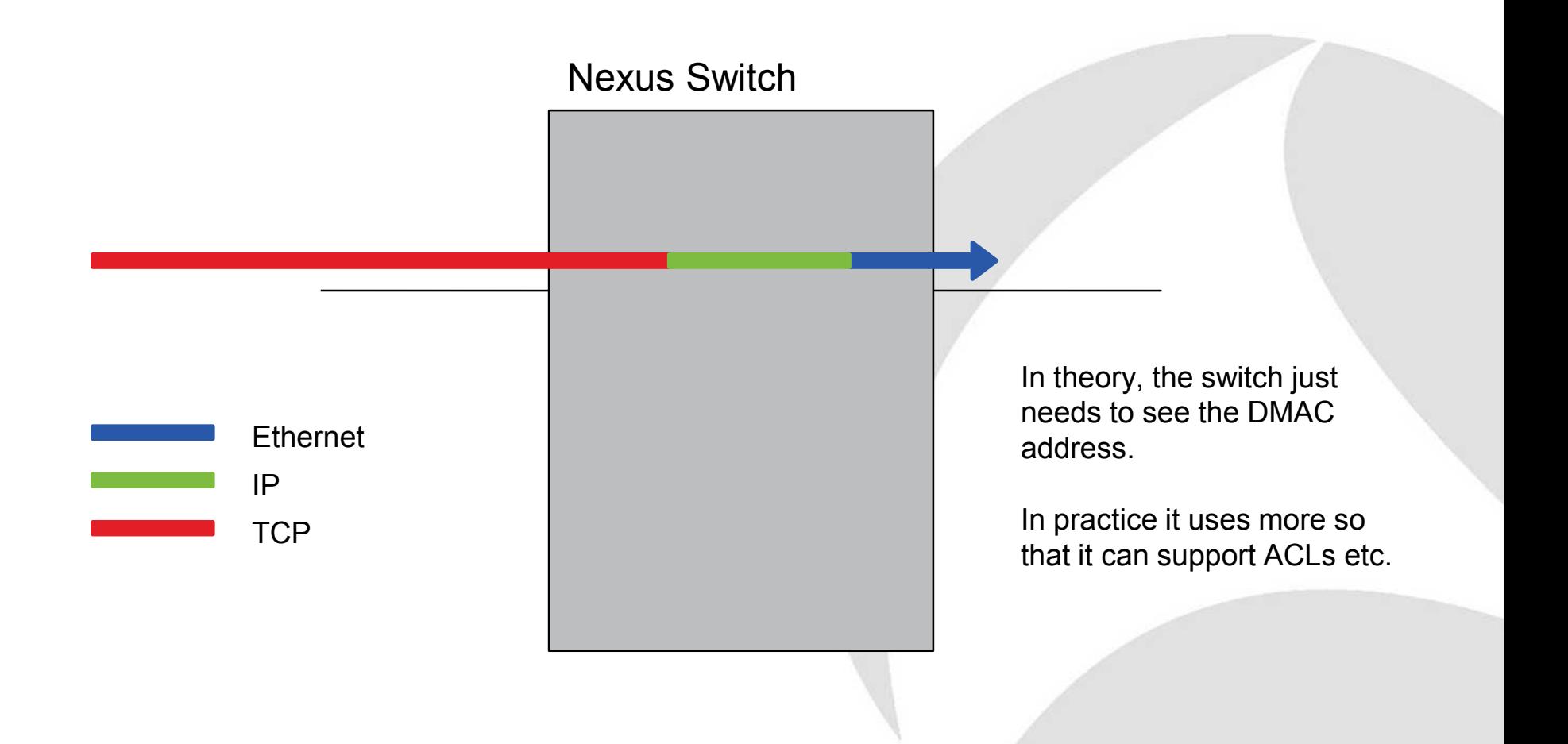

# **Virtual Output Queues**

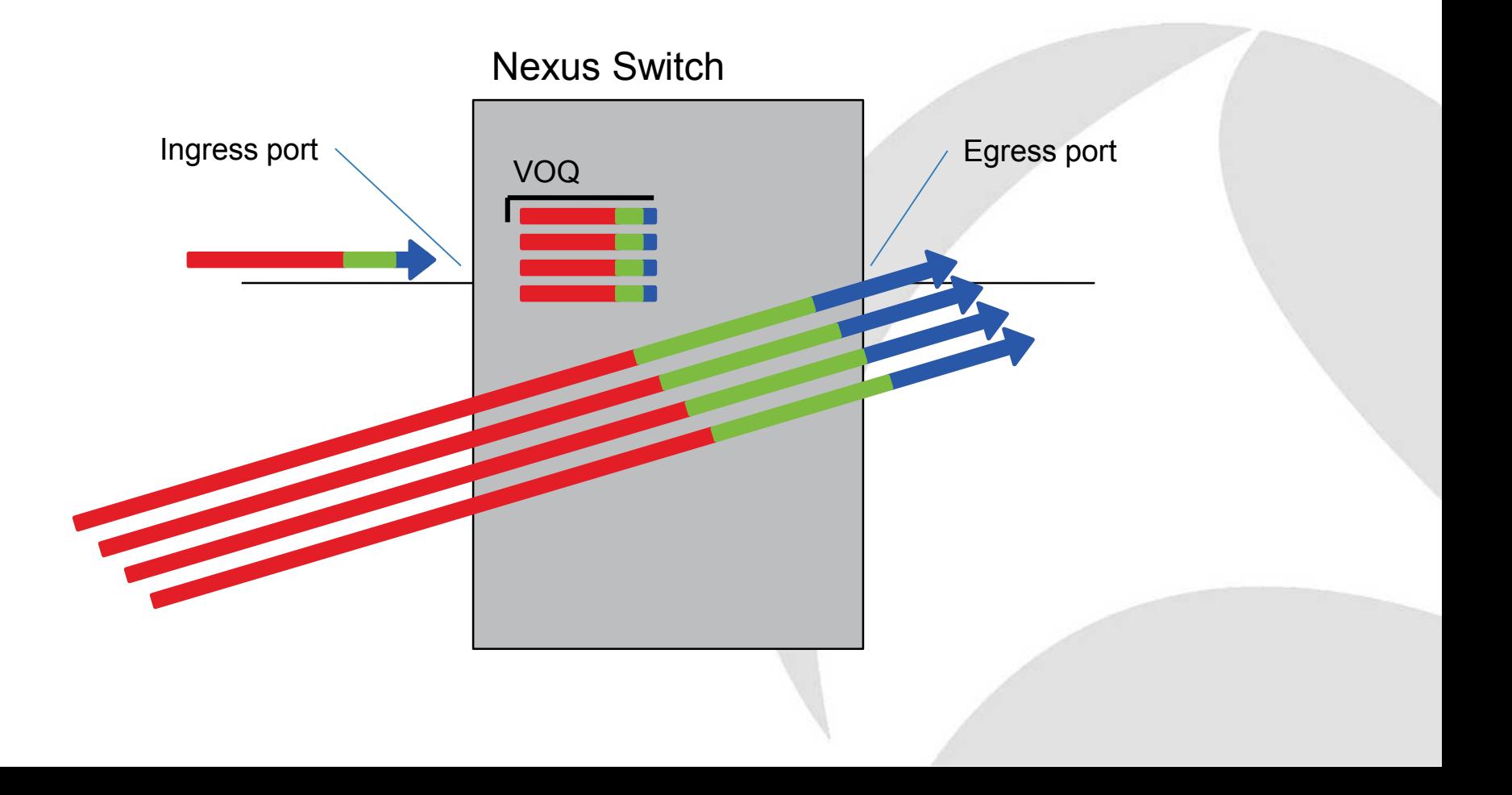

# **Cisco Nexus Back-pressure Gotcha**

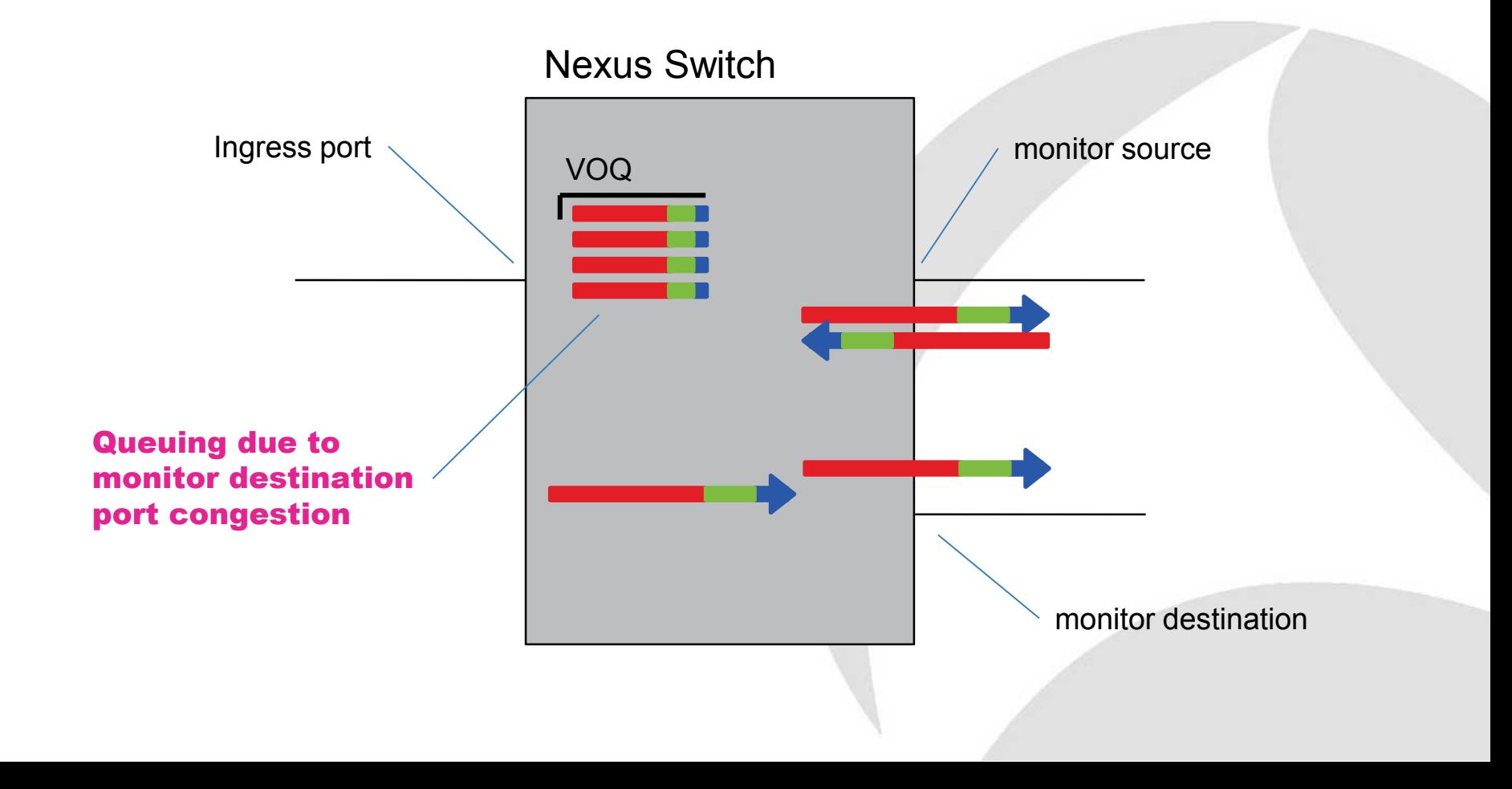

# **SPAN Rate Limiting**

#### **Configuring the Rate Limit for SPAN Traffic**

By configuring a rate limit for SPAN traffic to 1Gbps across the entire monitor session, you can avoid impacting the monitored production traffic. For Nexus 5000 series switches:

- When spanning more than 1Gbps to a 1 Gb SPAN destination interface, SPAN source traffic will not drop.
- When spanning more than 6 Gbps (but less than 10Gbps) to a 10Gb SPAN destination interface, the SPAN traffic is limited to 1Gbps even though the destination/sniffer is capable of 10Gbps.

On the Nexus 5500 series, SPAN traffic is rate-limited to 1Gbps by default so the **switchport monitor rate-limit 1G** interface command is not supported. Also, to avoid impacting monitored production traffic:

- SPAN is rate-limited to 5 Gbps for every 8 ports (one ASIC).
- RX-SPAN is rate-limited to 0.71 Gbps per port when the RX-tran.

Different rules and commands for Nexus 7000

# **SPAN-Monitor-Mirror: Considerations**

- Overload of the monitor destination
- Back-pressure on source port (Cisco Nexus) - Alleviated using source rate limiting
- Limited number of monitor sessions
- Requires a spare switch port for destination
- Makes and models vary -> review first

# **Cisco ACL / VACL: Topology**

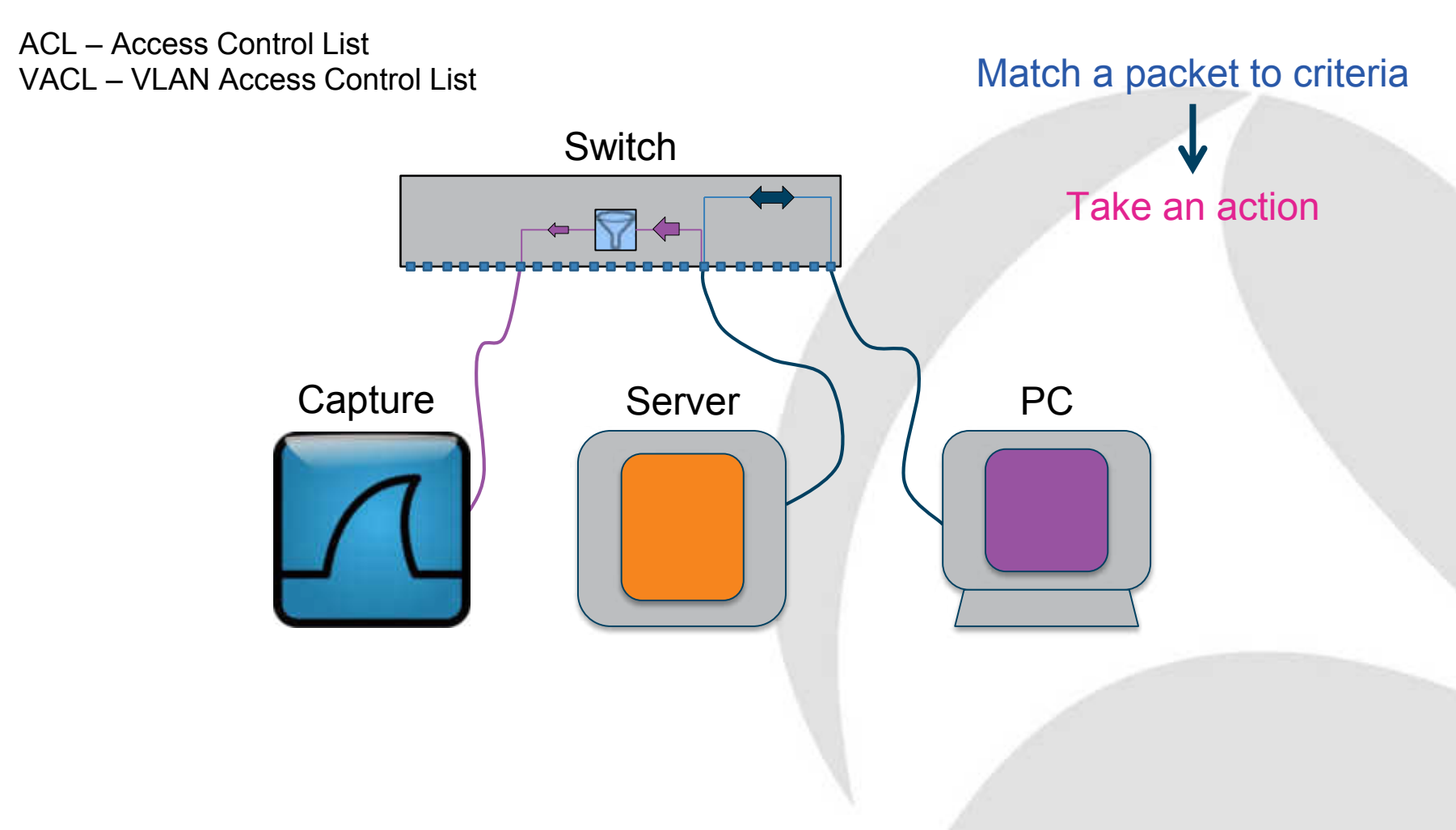

# **Cisco ACL / VACL: Advantages**

- VACL Capture on Catalyst
- ACL Capture on Nexus
- Similar to monitor/mirror but also …
- Wide range of monitor criteria
	- IP addresses, port numbers, etc.
	- Helps avoid destination overload
- More sessions possible
- Is this the future for capture on Cisco?

# **Cisco ACL / VACL: Considerations**

- As per monitor/mirror plus ...
- Complicated to configure
- Greater risk of a mistake and so production impact
- Risk of not capturing the expected traffic

Time for Questions

### **Blade Enclosure: Front**

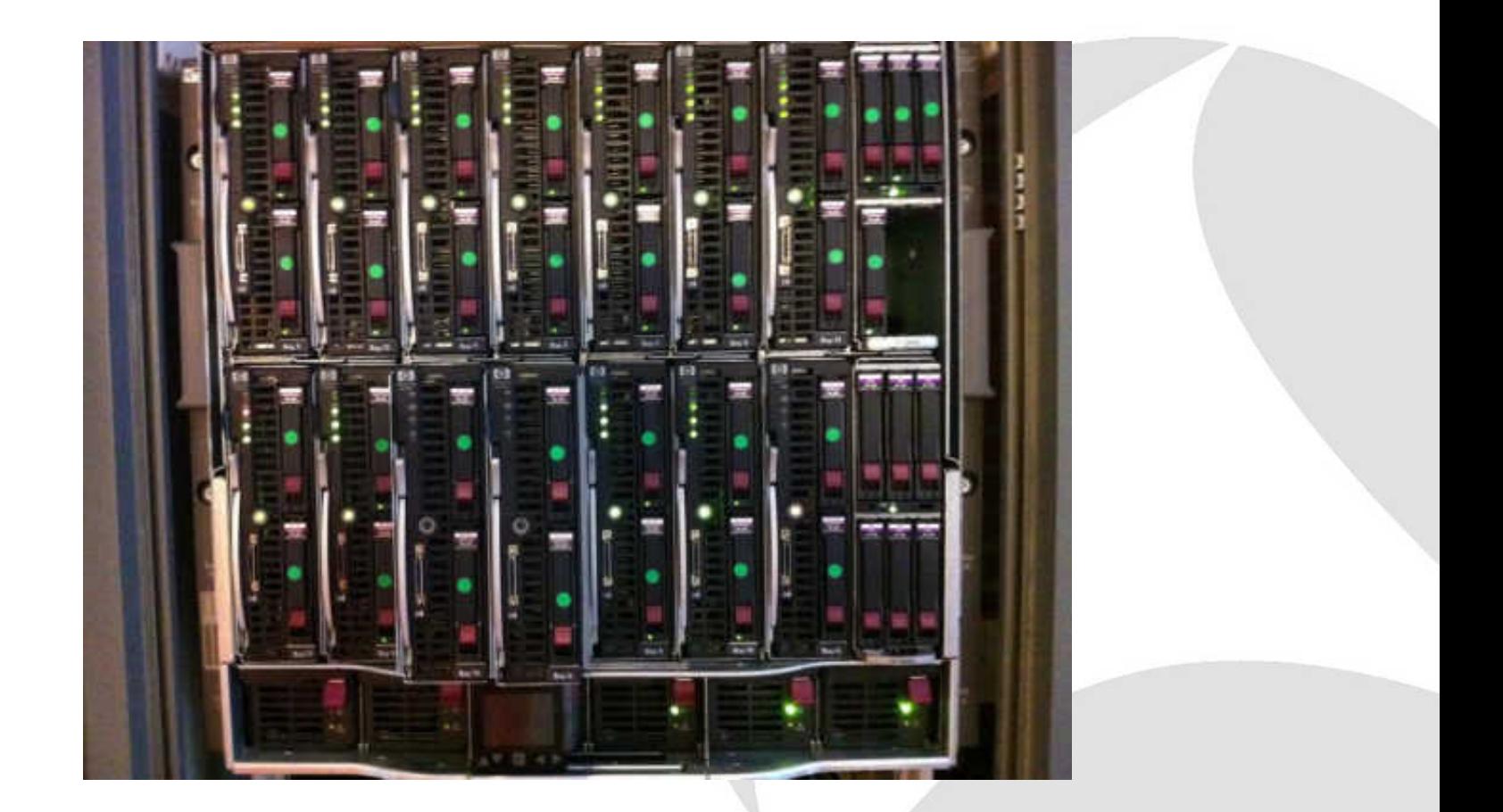

### **Blade Enclosure: Rear**

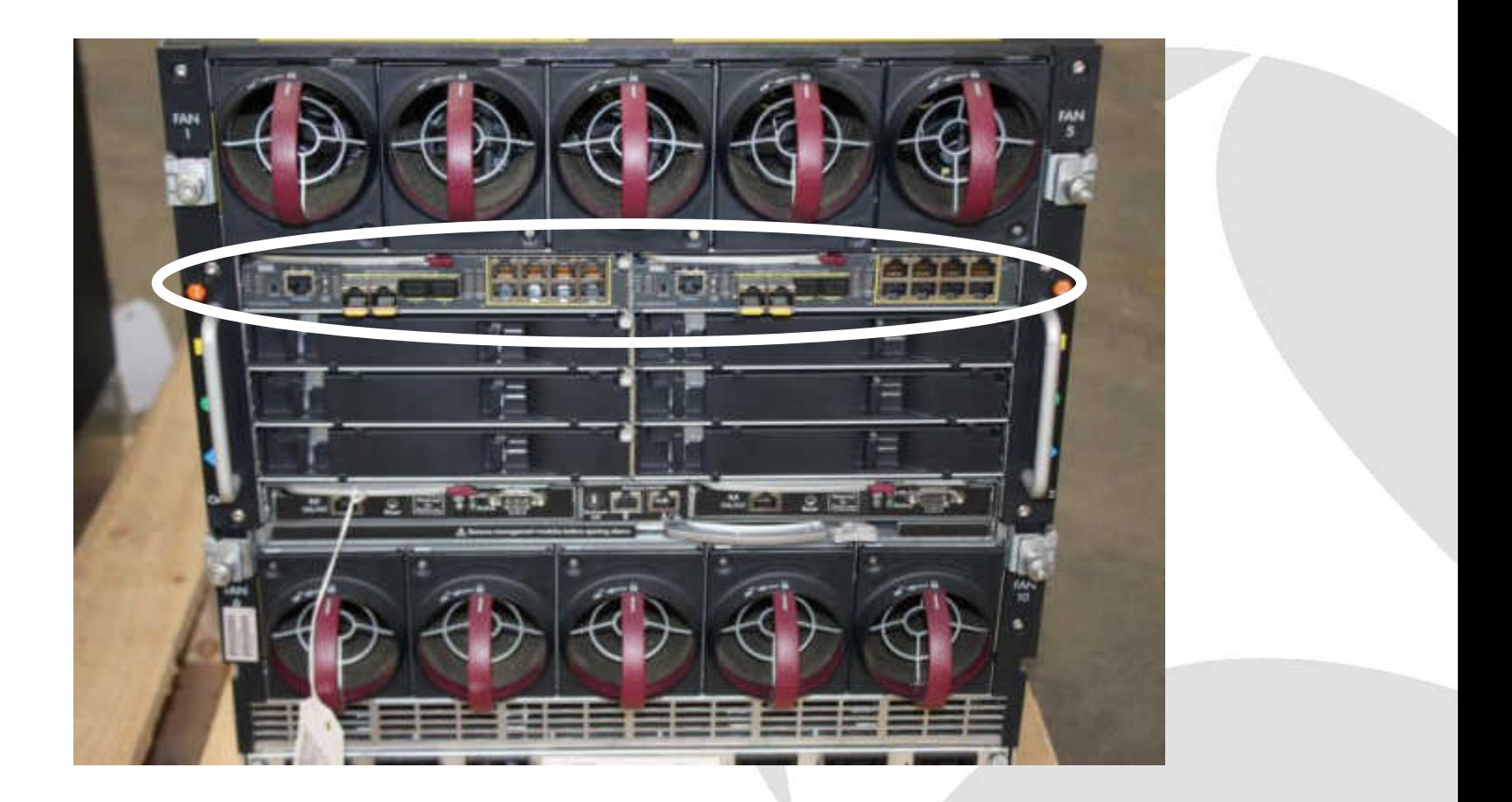

# **Blade Enclosure: Topology**

**Chassis** 

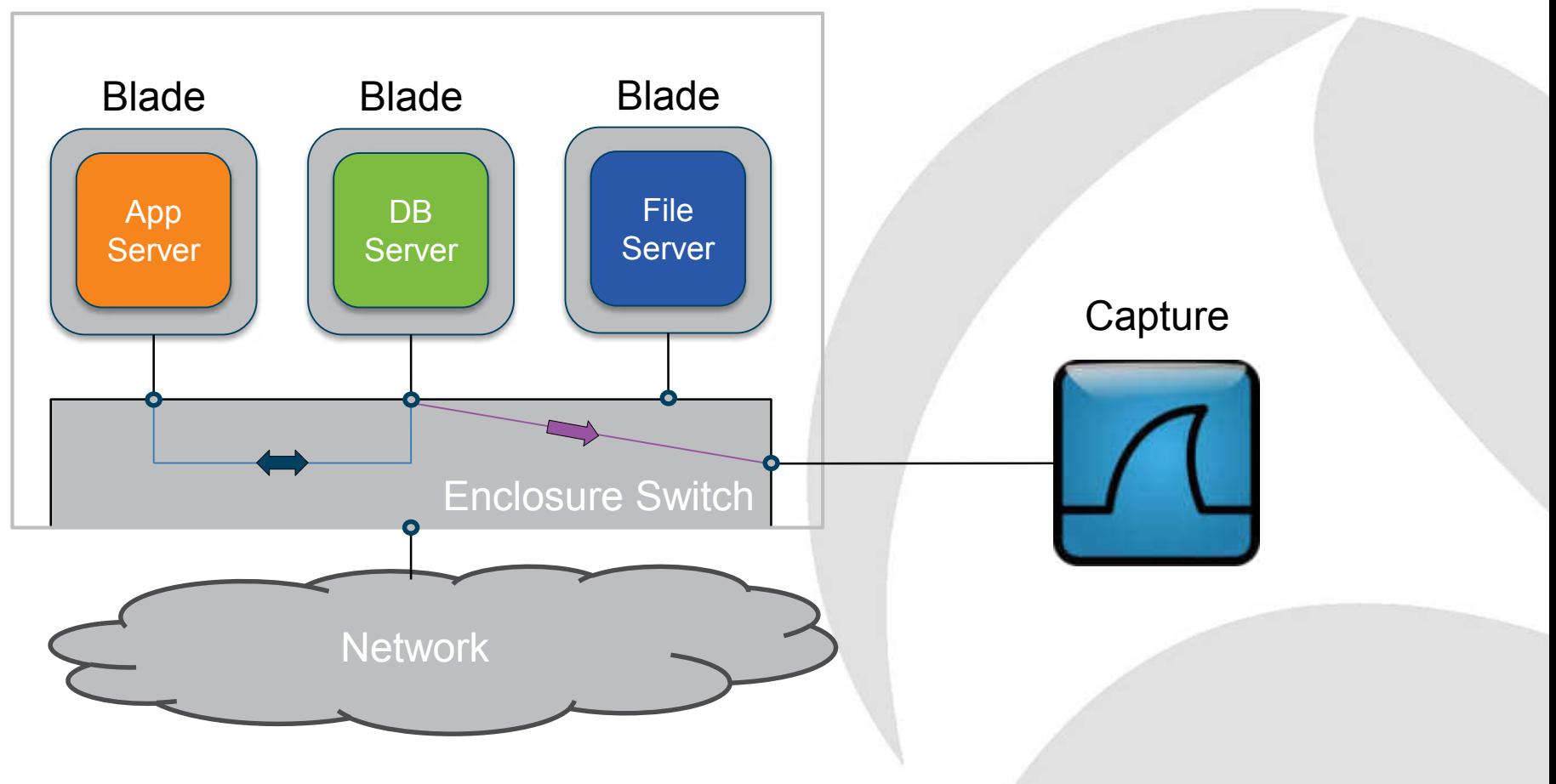

### **Blade Enclosure Alternative**

**Chassis** 

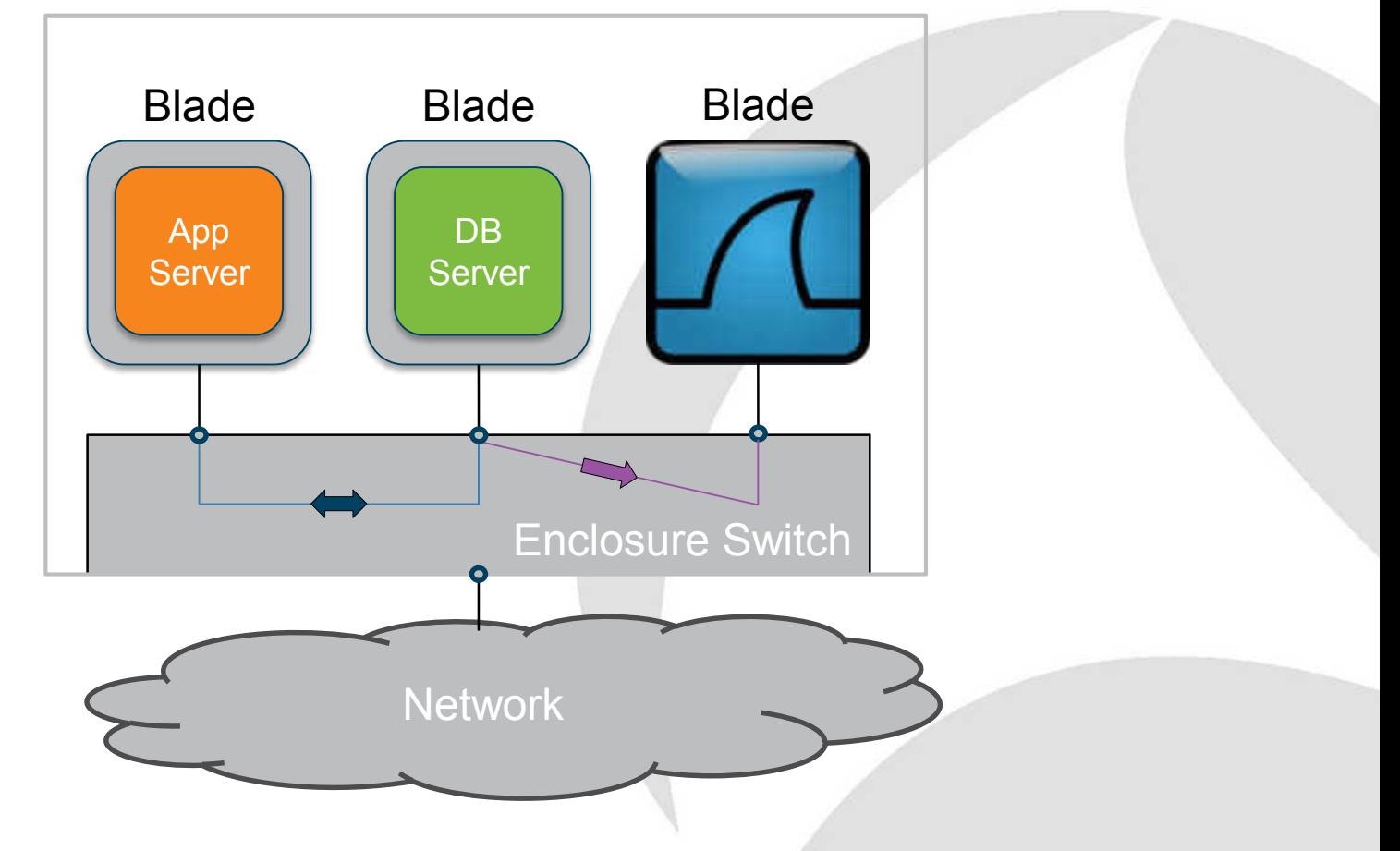

# **Blade enclosure: Advantages**

- Easy to configure
- Low risk non-invasive
- Multiple sources into one destination
- Often entire VLANs can be monitored
	- Need to monitor on each switch
	- May see duplicates
- Negligible impact on the switch

# **Blade enclosure: Considerations**

- Overload of the monitor destination
- Limited number of monitor sessions
- Requires a spare switch port for destination - Often all external ports are in use
- Makes and models vary -> review first

# **Cisco UCS Fabric Interconnect**

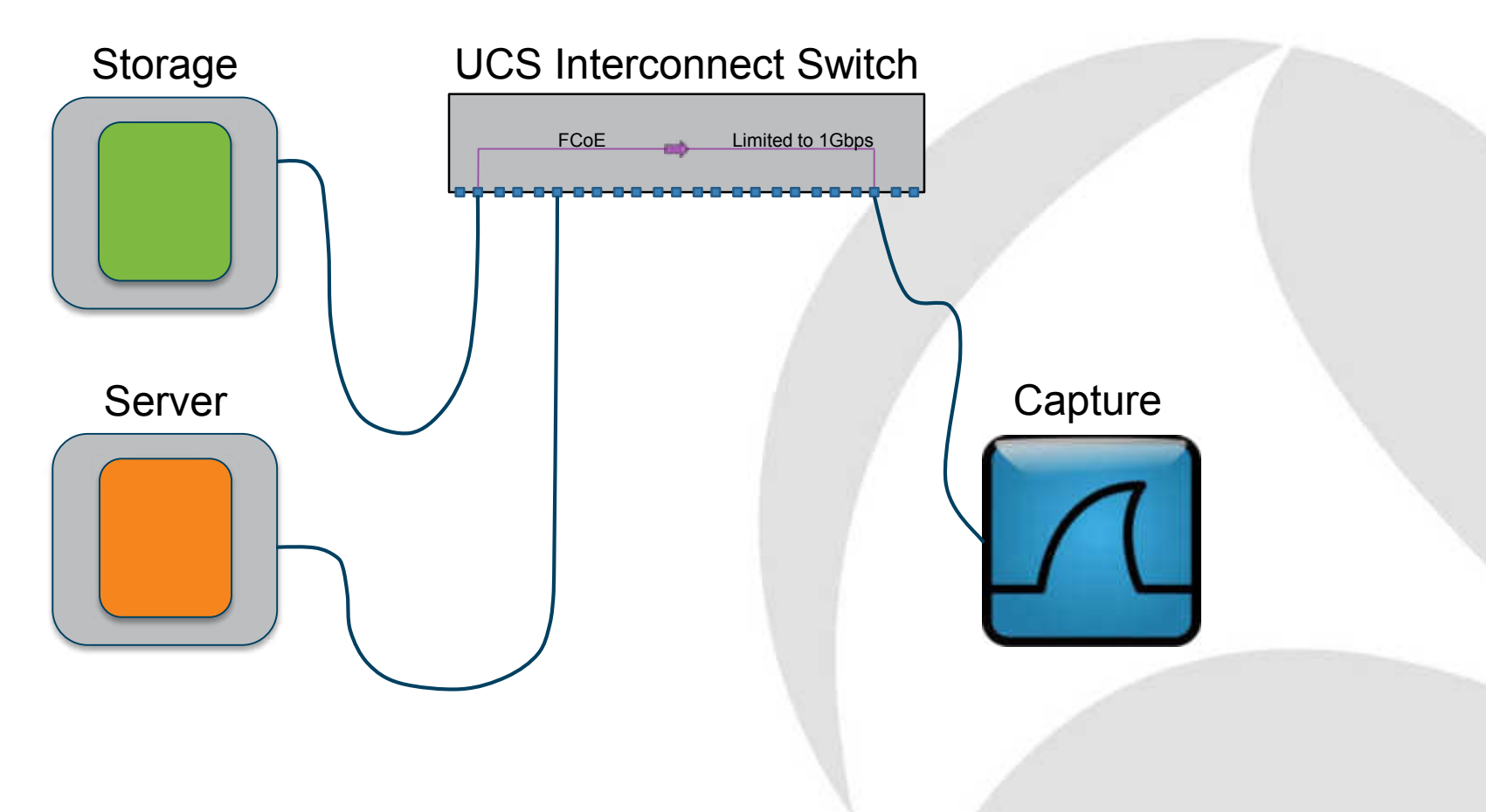

# **Cisco UCS Fabric Interconnect**

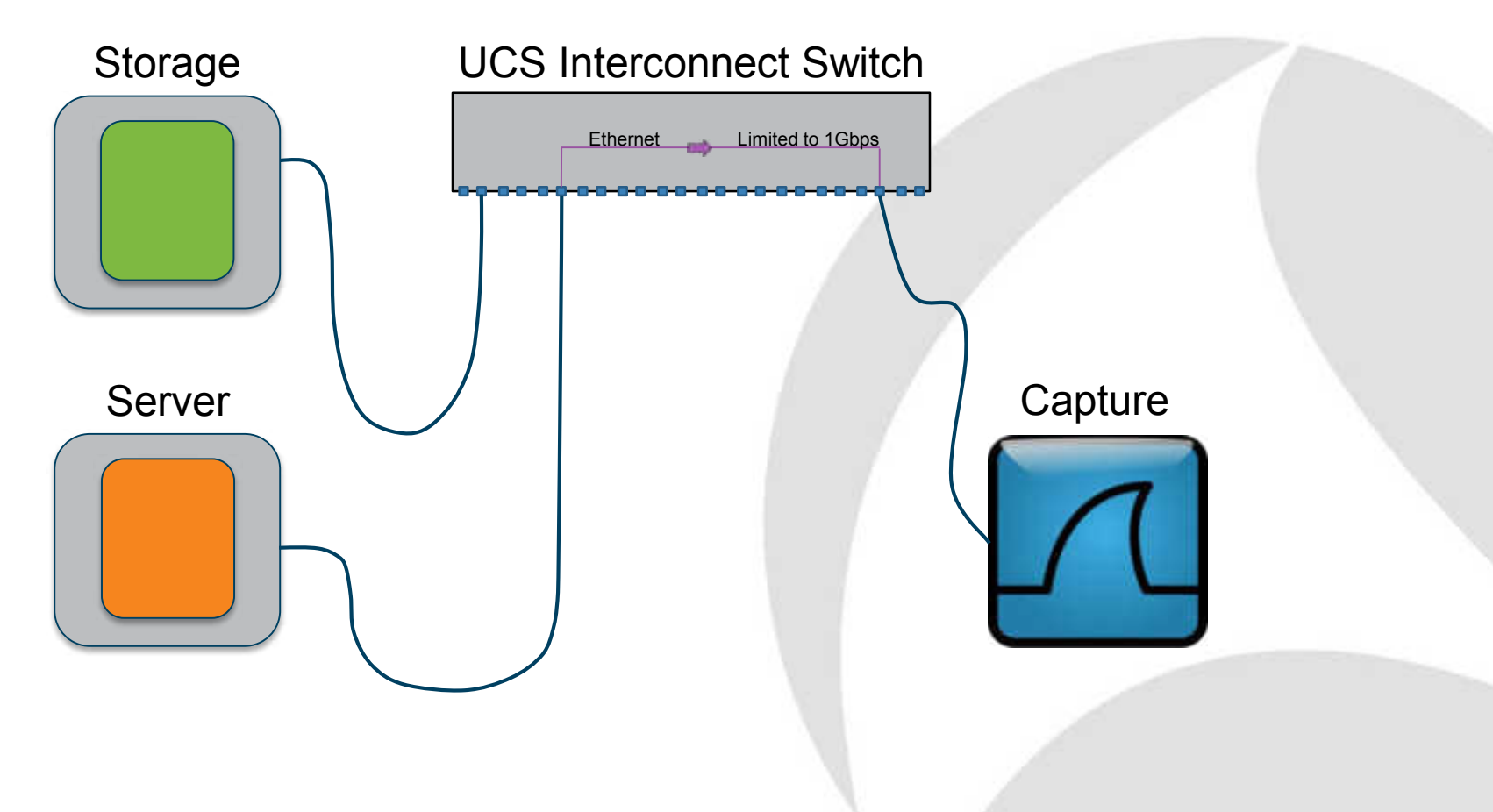

# **UCS Fab Interconnect: Advantages**

- Quick and easy to configure
- Visibility to East-West traffic
- Monitor multiple source
- **Monitor VLANs**
- Capture storage traffic (FCoE)

# **UCS Fab Interconnect: Considerations**

- Monitoring limited to 1Gbps
	- This probably negates the storage trace capability
- Monitor src and dst must be on same FI
- Limit of two monitor sessions

Time for Questions **TAP**

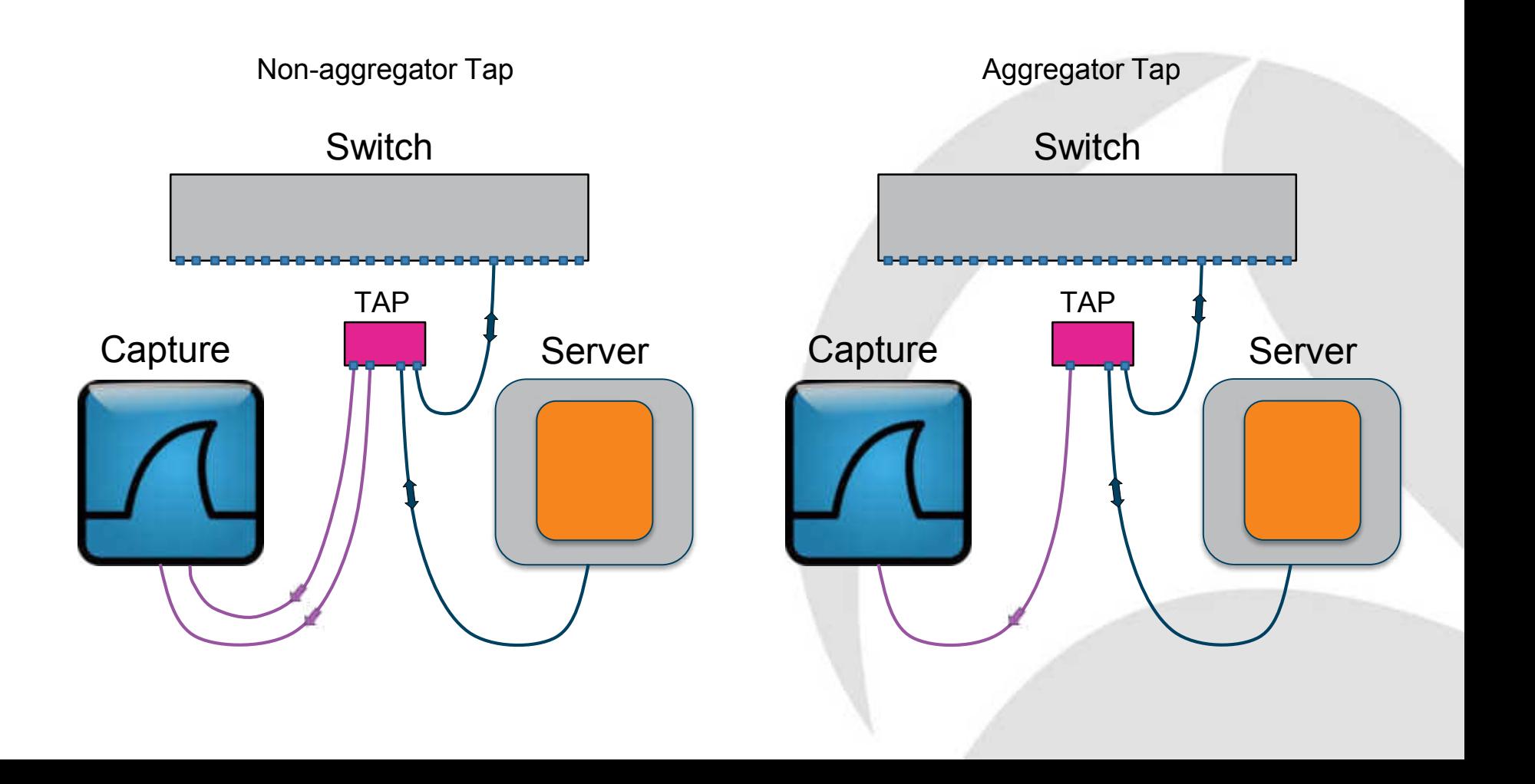

# **TAP: Advantages**

- Reduces risk of dropped packets
- Captures all information including physical errors
- Totally passive
- Will not affect host performance

# **TAP: Considerations**

- Need to break network link to install
- More expensive
- Less flexible
- Non-aggregators require two capture ports
- Aggregators suffer 2-into-1 problem

# **Network Packet Broker**

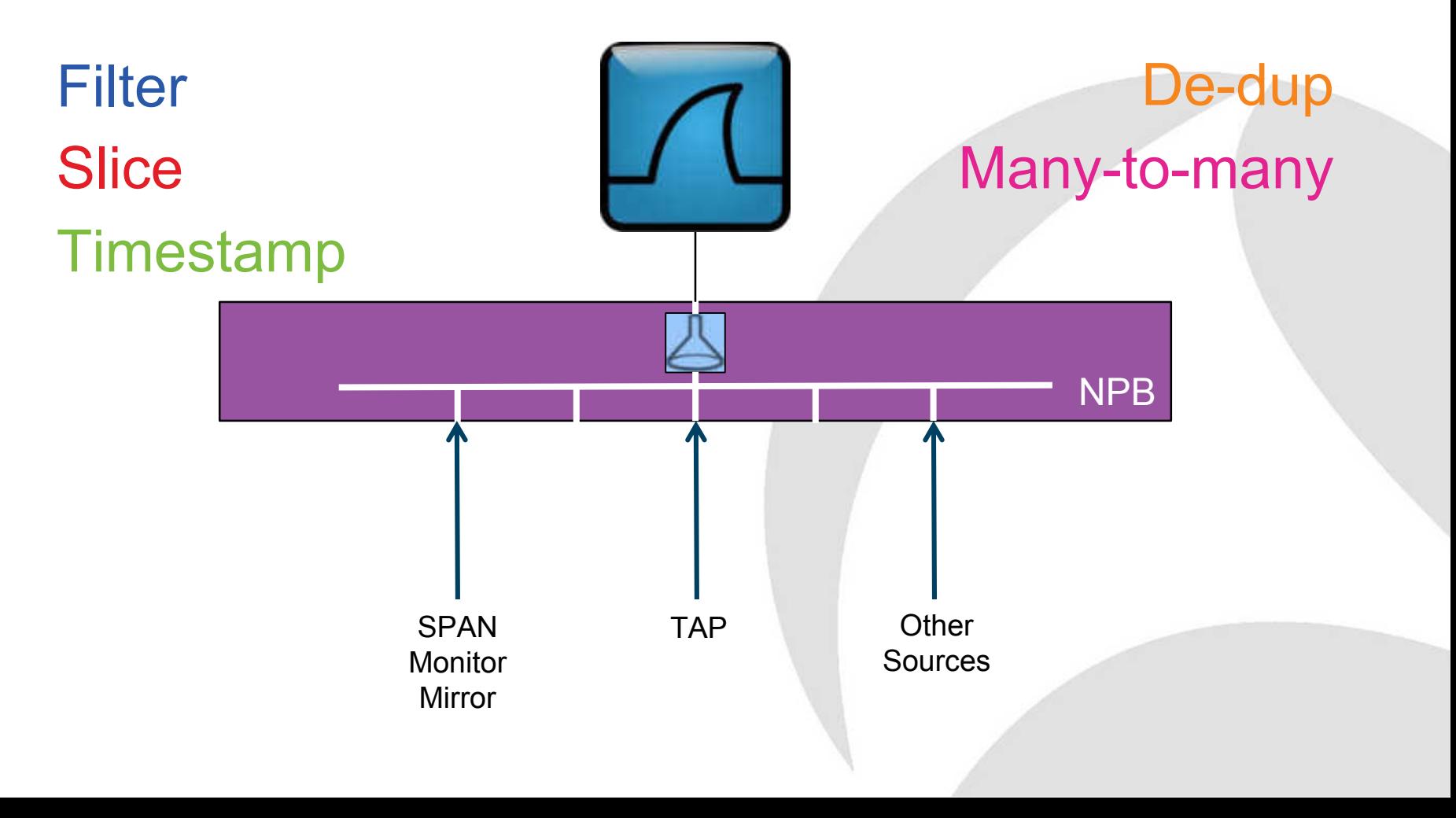

# Time for Questions

# **ESX vSwitch Promiscuous Mode**

ESX Host

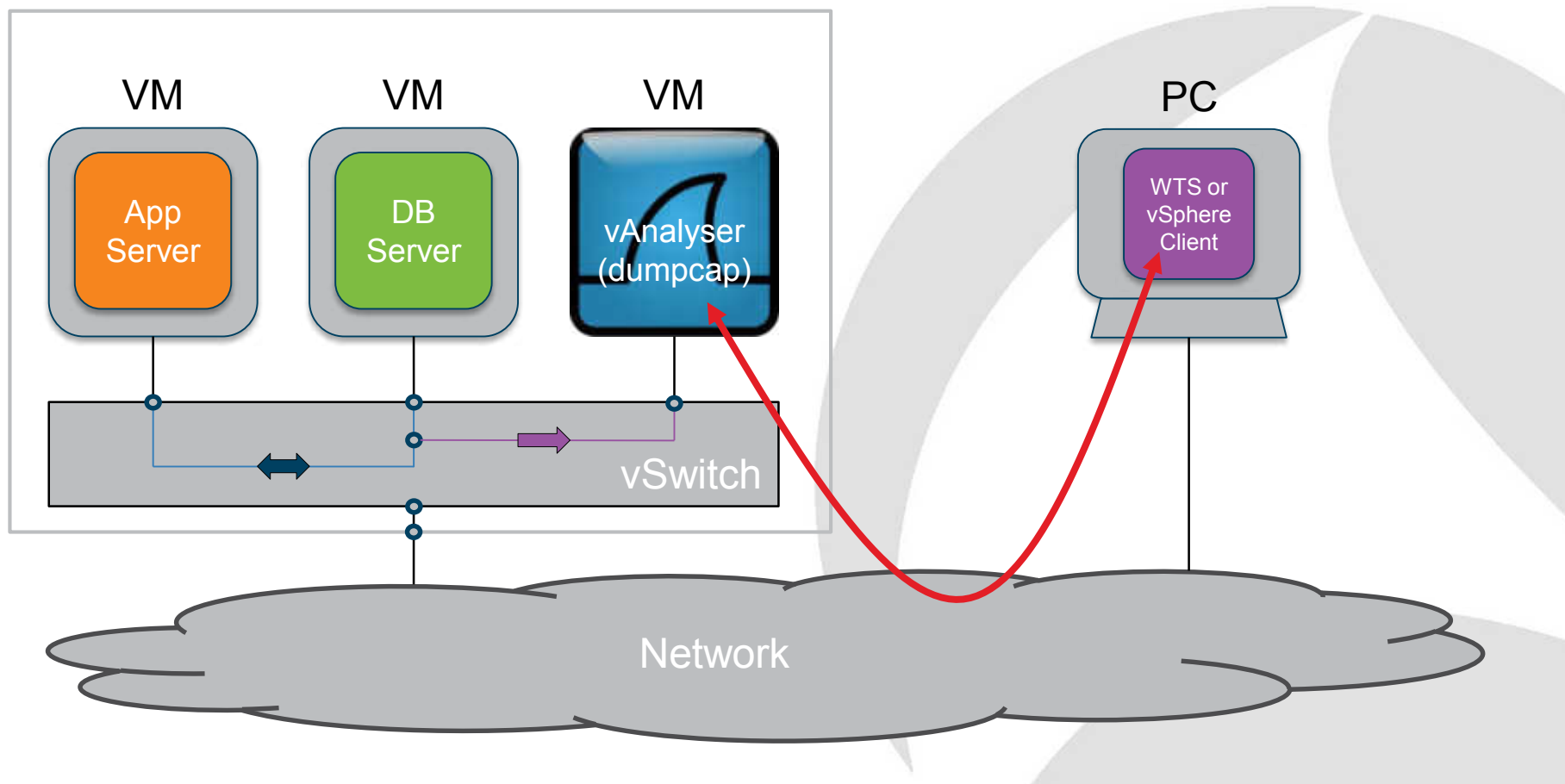

# **Promiscuous Mode: Advantages**

- Minimal disruption to services - Change Request probably needed
- Can capture all intra-vSwitch traffic
	- East-West

# **Promiscuous Mode: Considerations**

- vAnalyser VM required
- Care regarding destination of trace data - Not to sensitive volumes
- Anecdote that causes high CPU load - This has not been our experience
- Capture will not follow vMotioned guest

# **Hyper-V Monitor Port**

Hyper-V

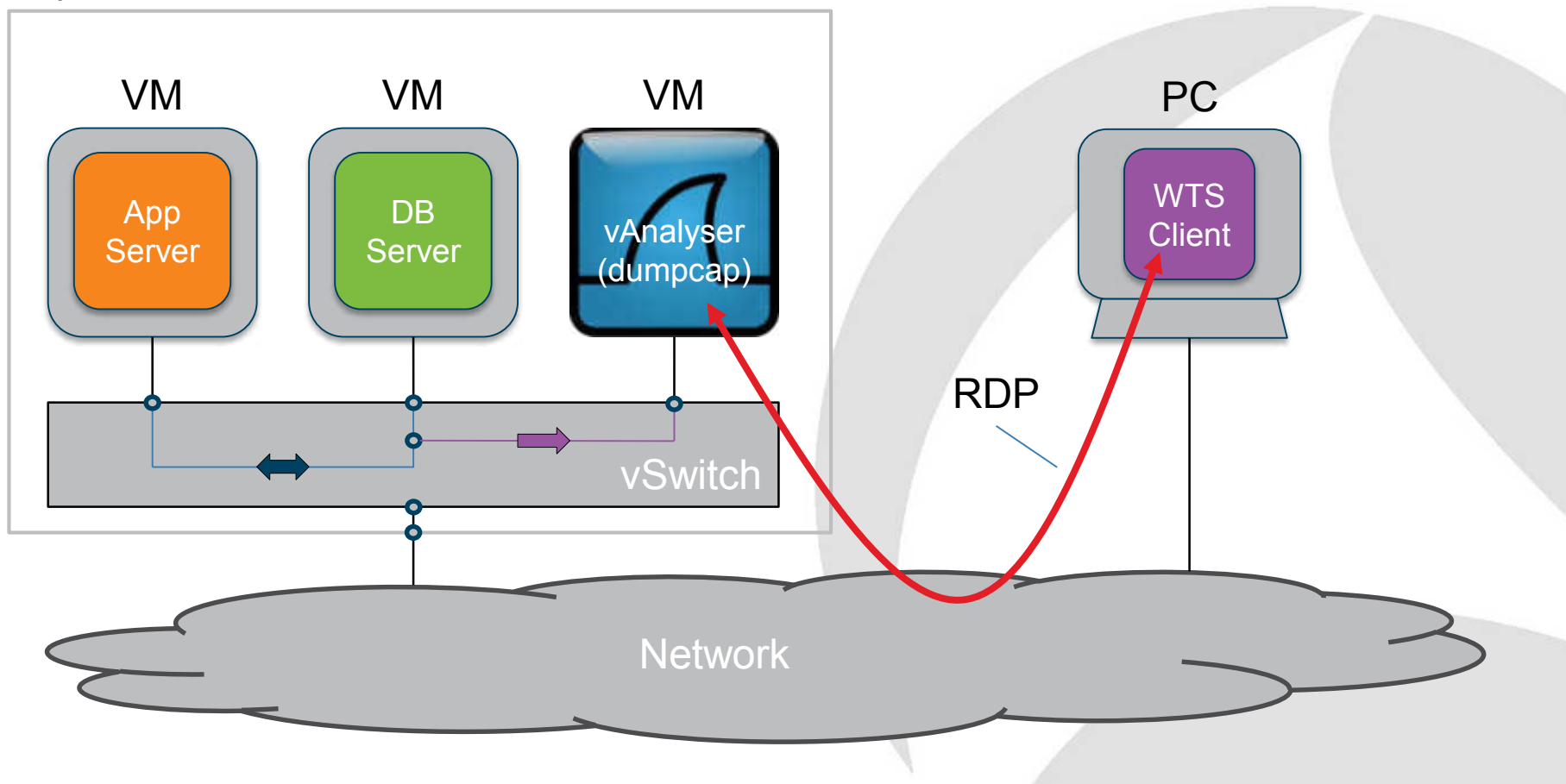

# **Hyper-V Monitor Port: Advantages**

- Similar to monitor/mirror on a physical switch
- Minimal disruption to services
	- Change Request probably needed
- Can capture all intra-vSwitch traffic
	- East-West

# **Hyper-V Monitor Port: Considerations**

- vAnalyser required
- Care regarding destination of trace data
	- Not to sensitive volumes

# **Ixia Phantom vTap**

ESX / Hyper-V / XenServer

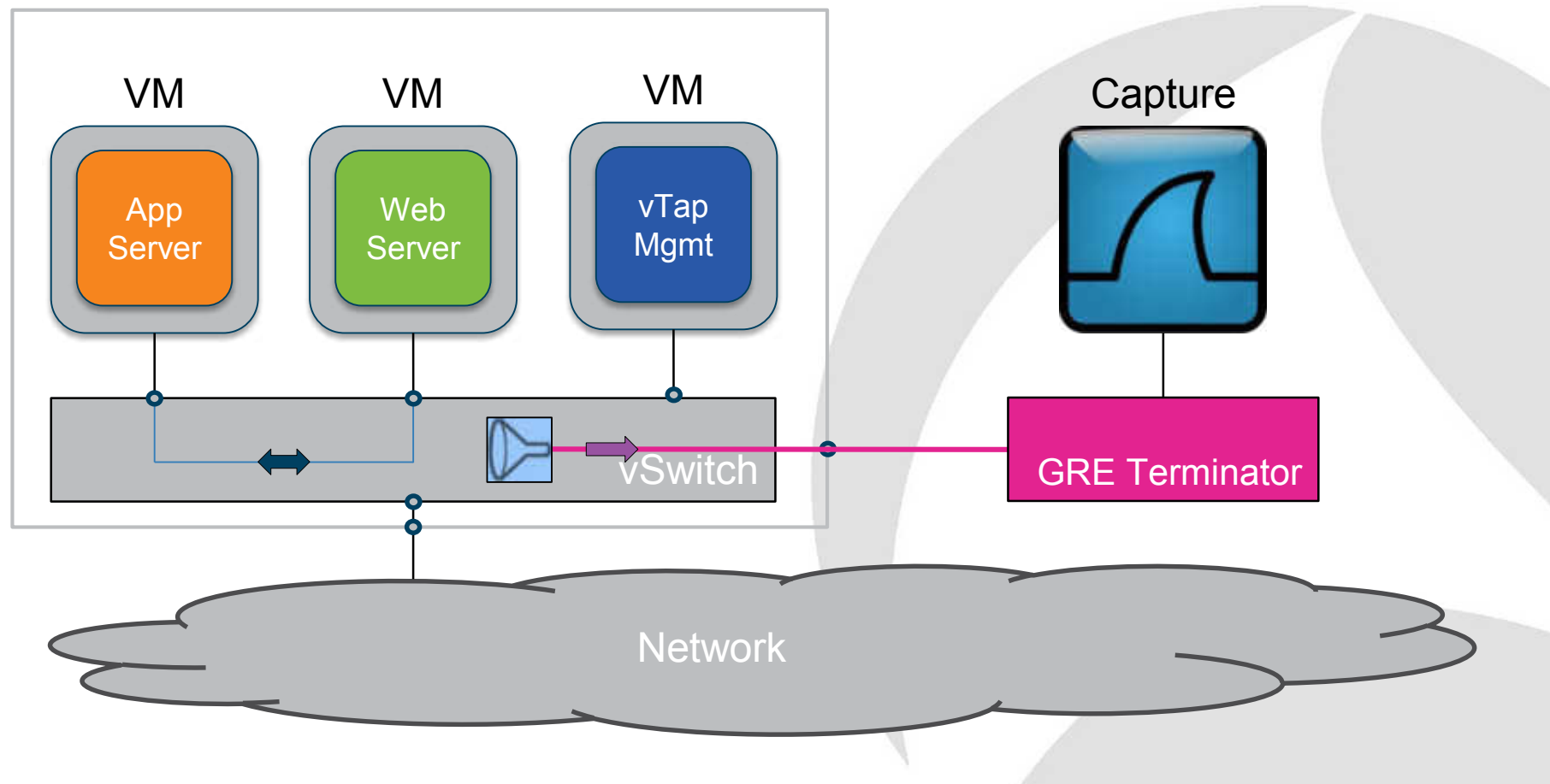

# **Ixia Phantom Tap: Advantages**

- No software required on VM's
- No impact to VM performance
- vTap can capture all vSwitch traffic
- Or can capture specific traffic
- Works on the leading hypervisors
- Can track a VM thru' ESX vMotion

# **Ixia Phantom Tap: Considerations**

- vTap Management VM on each host
- Annual subscription for each physical host
- Sensitive to vTap Mgmt. VM performance

# **Further information**

Paul Offord FBCS CITP Mobile: +44 1279 211 668 Email: [paul.offord@advance7.com](mailto:paul.offord@advance7.com) Web: [www.advance7.com](http://www.advance7.com/)

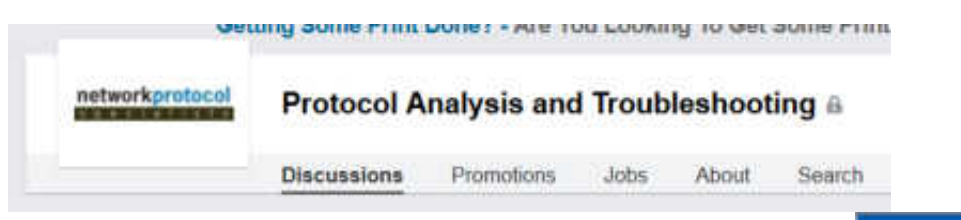

#### LinkedIn Communities

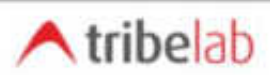

Home | Resources | About Us

#### **LoveMyTool - Building an Open Community for Network Management** and Monitoring

Protocol Analysis, Data Recorder, CALEA, Lawful Intercept, Application Performance, User Experience, Industrial Ethernet, Data Loss Prevention, Deep Packet Inspection, NetFlow, SOX, HIPAA and PCI Compliance, Switching and Routing, Forensics, VolP, IPTV ... etc.

TribeLabZero - Where it all begins

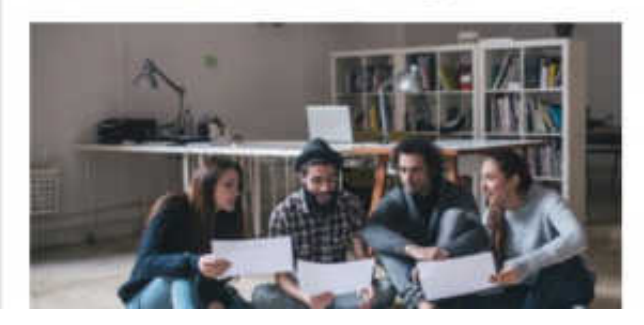

#### TribeLab

- **Free tutorials**
- **Free guides**
- **Free resources**